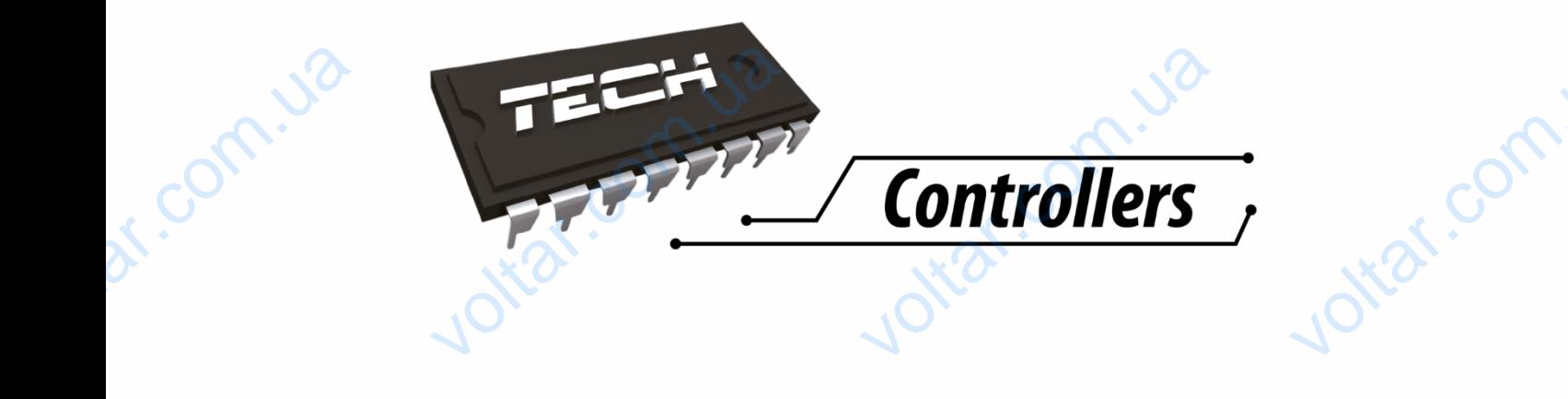

 $v_0$ 

 $\gamma_{\rm O}$ 

voltar.com

Joirar.com

voltar.com

# РУКОВОДСТВО ПО ЭКСПЛУАТАЦИИ **BOROBOLICHO DO SKETTJYATALLINARIES**

 $v_0$ 

ST-290 v1-4

o.ua

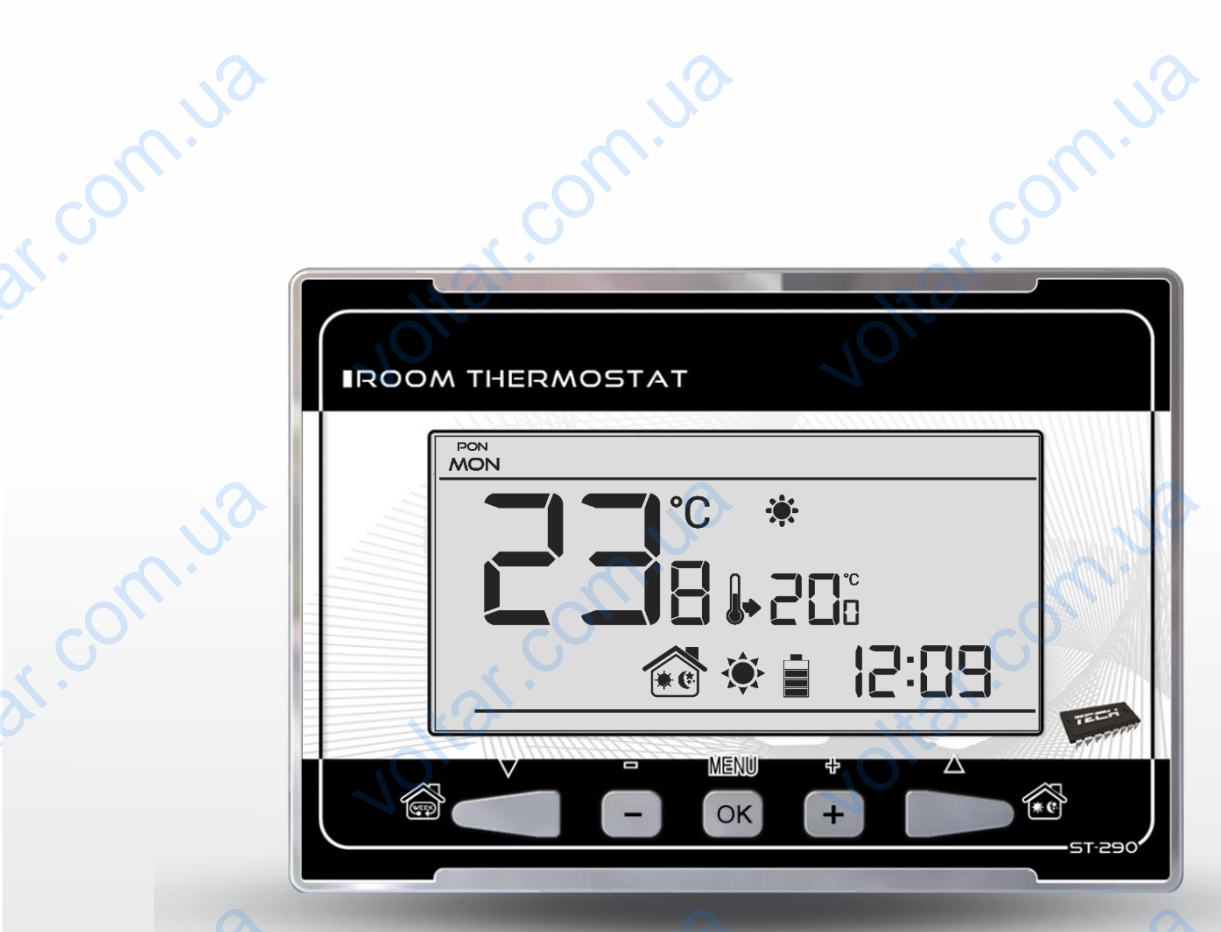

WWW.TECHSTEROWNIKI.PL Jotat.com

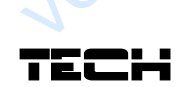

Joitat.com

Joitar.com

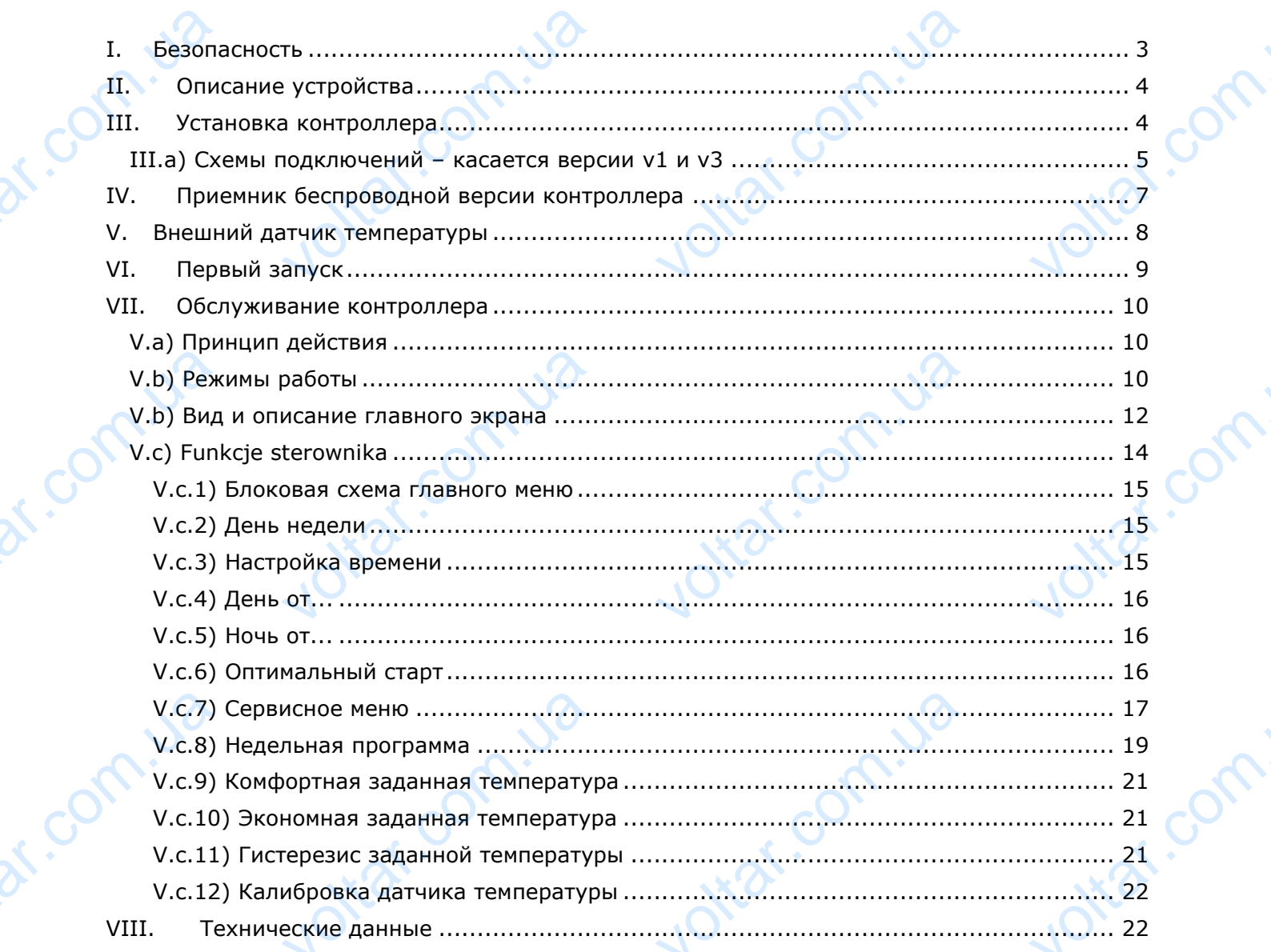

 $70,$ 

 $70,$ 

Jottat.com.ua

Jottat.com.i.va

Jottat: com. ua

dr. Com. Ja

dr. Com. Ja

 $v_0$ 

#### <span id="page-2-0"></span>**I. Безопасность**

Перед использованием устройства, ознакомьтесь с приведенными ниже правилами. Несоблюдение этих инструкций может привести к травмам или к повреждению устройства. Сохраните это руководство!

 $v_0$ 

 $\gamma_{\rm O}$ 

Jitat.com

Jitat.com

Чтобы избежать ошибок и несчастных случаев, убедитесь, что все пользователи устройства ознакомлены с его работой и функциями безопасности. Храните это руководство и убедитесь, что оно останется вместе устройством в случае его перенесения или продажи, так чтобы все, кто использует устройство в любой момент использования могли иметь доступ к соответствующей информации об использовании устройства и его безопасности. Для безопасности жизни и имущества необходимо соблюдать все меры предосторожности, приведенные в этом руководстве, потому что производитель не несет ответственности за ущерб, причиненный по неосторожности. I. De **ПАСНОСТЬ**<br>вованием устройства, озна<br>этих инструкций может прин<br>уководство!<br>ь ошибок и несчастных случего работой и функциями без<br>ся вместе устройством в случество на любой ми<br>ей информации об исполь<br>кизни и имущества нео тесь с приведенными ни<br>к травмам или к поврежден<br>убедитесь, что все пользова<br>ности. Храните это руководс<br>го перенесения или продажи<br>и использования могли и<br>ии устройства и его без<br>о соблюдать все меры пре<br>произволитель не правилами.<br>устройства.<br>устройства<br>убедитесь,<br>чтобы все,<br>доступ ск<br>ности. Для<br>орожности,<br>енности за

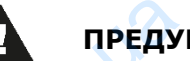

**ПРЕДУПРЕЖДЕНИЕ**

- Установка должна производиться только квалифицированными специалистами. dr. com.ua voltar.com.ua EXPLANE<br>EXPLANATION COMMON<br>COMMON COMPOSITION OF A 2013 NOTE ON THE SAMPLE COMPOSITION OF A 2014 tar.co
	- Регулятор не предназначен для использования детьми.

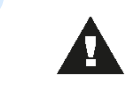

voltar.com.ua

#### **ПРИМЕЧАНИЕ**

 Контроллер не может быть использован вопреки своему назначению. Перед началом и в течение отопительного сезона нужно провести осмотр технического состояния проводов. Необходимо проверить крепление контроллера, очистить его от пыли и других загрязнений. dr. Com. upe DECKOFO COCTORHUA HOBOAOB. I

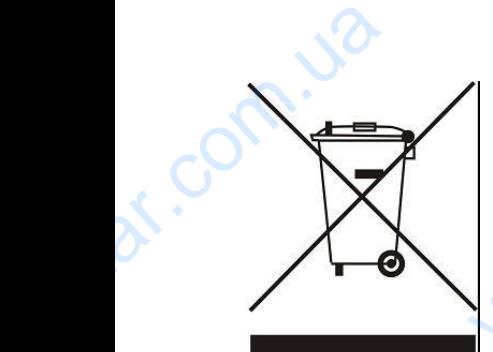

dr. com.ua

Охрана окружающей среды является для нас важной задачей. Мы знаем, что производство электронных приборов требует от нас безопасной утилизации отработанных элементов и электронных устройств. Компания получила регистрационный номер присвоенный Главным Инспектором по Охране Окружающей Среды. Перечеркнутое мусорное ведро на наших устройствах указывает, что этот продукт не может быть выброшен в обычные мусорные контейнеры. Сортировка отходов для последующей переработки может помочь защитить окружающую среду. Пользователь должен доставить использованное оборудование в специальные пункты Охрана окружающей сред<br>что производство элект<br>утилизации отработанных<br>получила регистрационны<br>Охране Окружающей Ср<br>устройствах указывает,<br>обычные мусорные конт<br>переработки может помо иляется для нас важной зада<br>SIX приборов требует от ниентов и электронных устромер присвоенный Главным<br>Перечеркнутое мусорное в<br>Этот продукт не может бы<br>ОБИ. Сортировка отходов для ничтить окружающую средунное оборудовани Мы знаем,<br>безопасной<br>. Компания<br>ектором по<br>на наших<br>ыброшен в<br>следующей<br>льзователь

voltar.com.ua

**Nt**ar.co

сбора электрического и электронного оборудования для его последующей переработки.

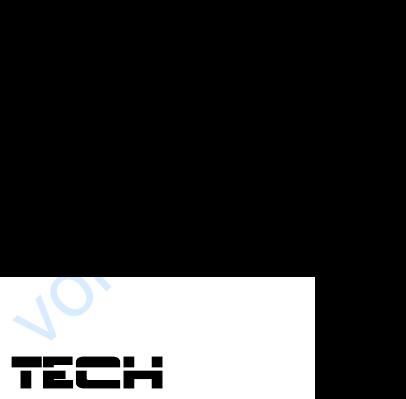

voltar.com

Jitat.com

## <span id="page-3-0"></span>**II. Описание устройства**

Комнатный регулятор типа SТ-290 предназначен для управления нагревательным устройством (например газовой, масляной / электрической печью, или контроллером котла). Этот регулятор предназначен для поддержания заданной температуры в помещении, посылая сигнал на нагревательное устройство (разжатие стыка) с информацией о том, что помещение обогрето до требуемой температуры. **LL. Ог**<br>
Комнатный<br>
устройство<br>
Этот регу.<br>
Посылая си<br>
помещение<br>
Благодаря<br>
функций:<br>• под<br>• ручие **ание устроиства**<br>гулятор типа ST-290 предназначен для управления и<br>пример газовой, масляной / электрической печью, или контр<br>о предназначен для поддержания заданной температуры<br>на нагревательное устройство (разжатие стык ENTERNATION

 $v_0$ 

Благодаря разработанному программному обеспечению, регулятор может выполнять ряд функций:

поддерживание заданной комнатной температуры

 $v_0$ 

- ручной режим
- режим день\ночь
- недельное управление

Оборудование контроллера:

- сенсорные кнопки
- фронт изготовлен из 3 мм стекла
- встроенный датчик температуры
- батарея

dr. com.ua

dr. com.ua

Версии оборудования

- v1 проводная версия без подсветки
- v2 беспроводная версия с временной подсветкой, опционально оборудован беспроводным внешним датчиком. Регулятор в этой версии работает с дополнительным приемником сигнала, установленным рядом с нагревателем. Oборудова<br>
• Сени<br>
фро<br>
версии оборить<br>
Версии оборить<br>
• V1<br>
• V2<br>
беси<br>
доп контроллера:<br>ие кнопки<br>готовлен из 3 мм стекла<br>ый датчик температуры<br>вания<br>водная версия без подсветк<br>еспроводная версия с вре<br>идным внешним датчиком<br>гельным приемником сигнал VOLTAR VOLTAR VOLTAR VOLTAR VOLTAR VOLTAR VIDEO AND TRANSPORTED THE STATE OF THE STATE OF THE PARAMETERS <sub>р</sub>омения<br>Оборудован<br>аботает с
	- v3 проводная версия с временной подсветкой

voltar.com.ua

 v4 — беспроводная версия для работы с монтажной шиной (например: ST-266, ST-268) voltar.com

# **III. Установка контроллера** EFI. VC

<span id="page-3-1"></span>Установка должна производиться только квалифицированными специалистами.

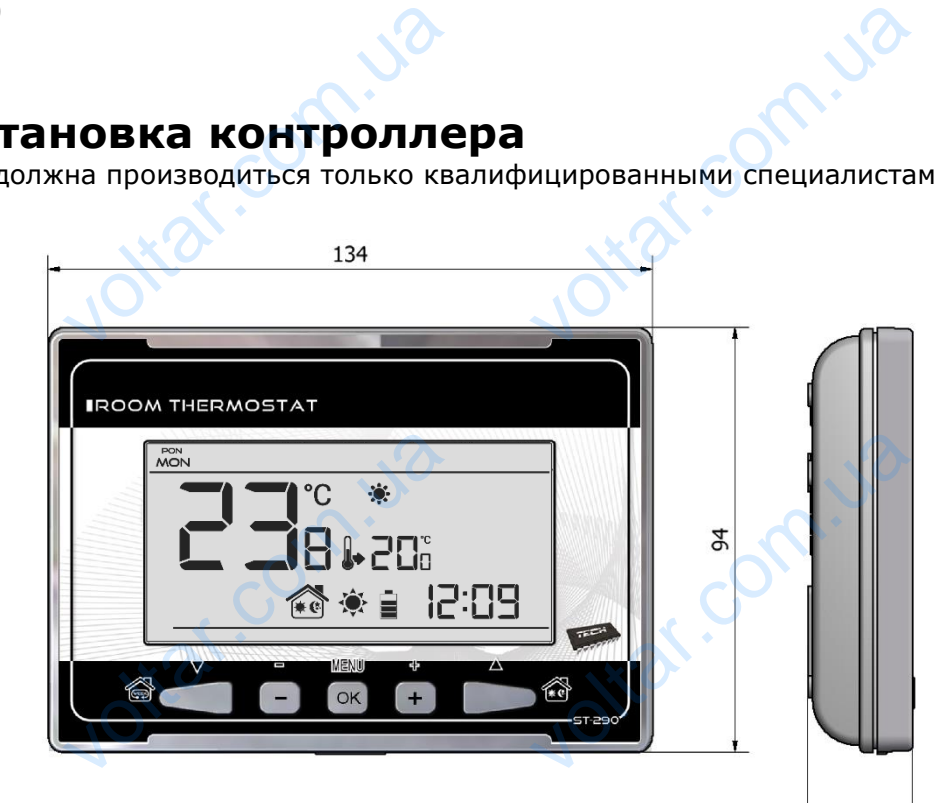

4

 $v_0$ 

Регулятор ST-290 может быть установлен в качестве панели для монтажа на стене. dr. com.ua

 $v_0$ 

 $\gamma_{\rm O}$ 

Jottat.com

Jitat.com

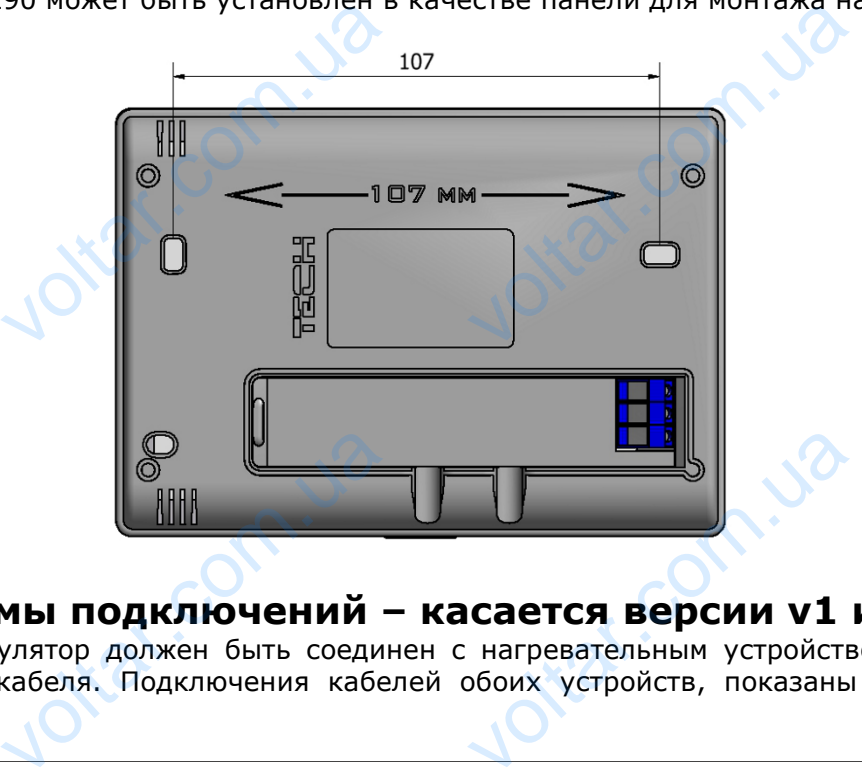

#### <span id="page-4-0"></span>**III.a) Схемы подключений – касается версии v1 и v3**

Комнатный регулятор должен быть соединен с нагревательным устройством при помощи двухжильного кабеля. Подключения кабелей обоих устройств, показаны на следующих схемах: Example 20 voltar.com.ua

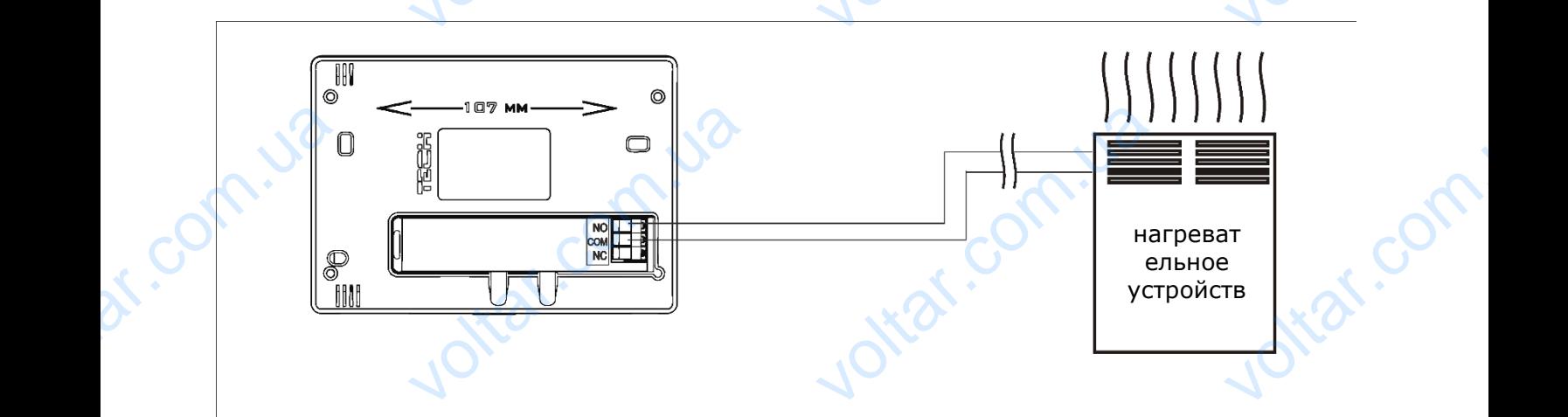

*1 Схема подключения регулятора SТ-290 непосредственно с нагревательным устройством.*

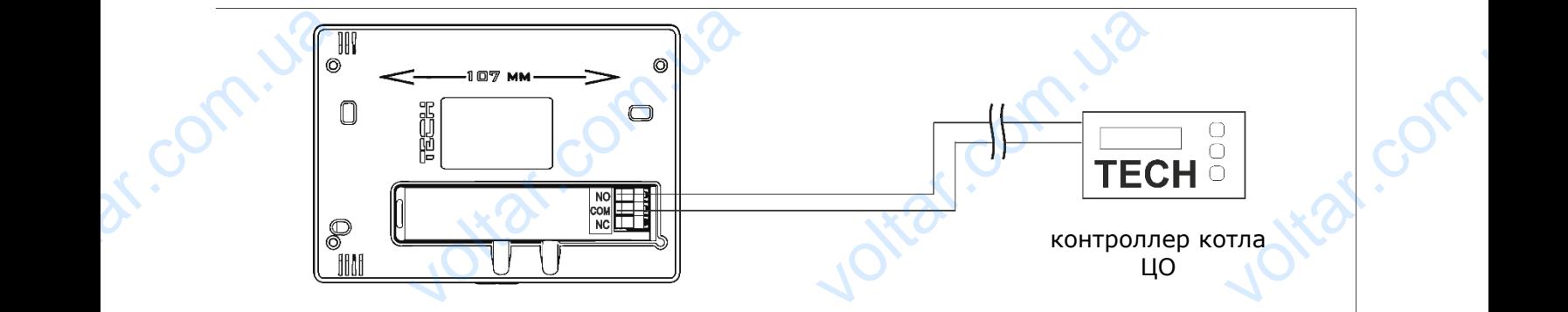

*2 Схема подключения регулятора SТ-290 с контроллером котла ЦО.* Property velius регулятора ST-290 с. VOLTAIN COLLEGY

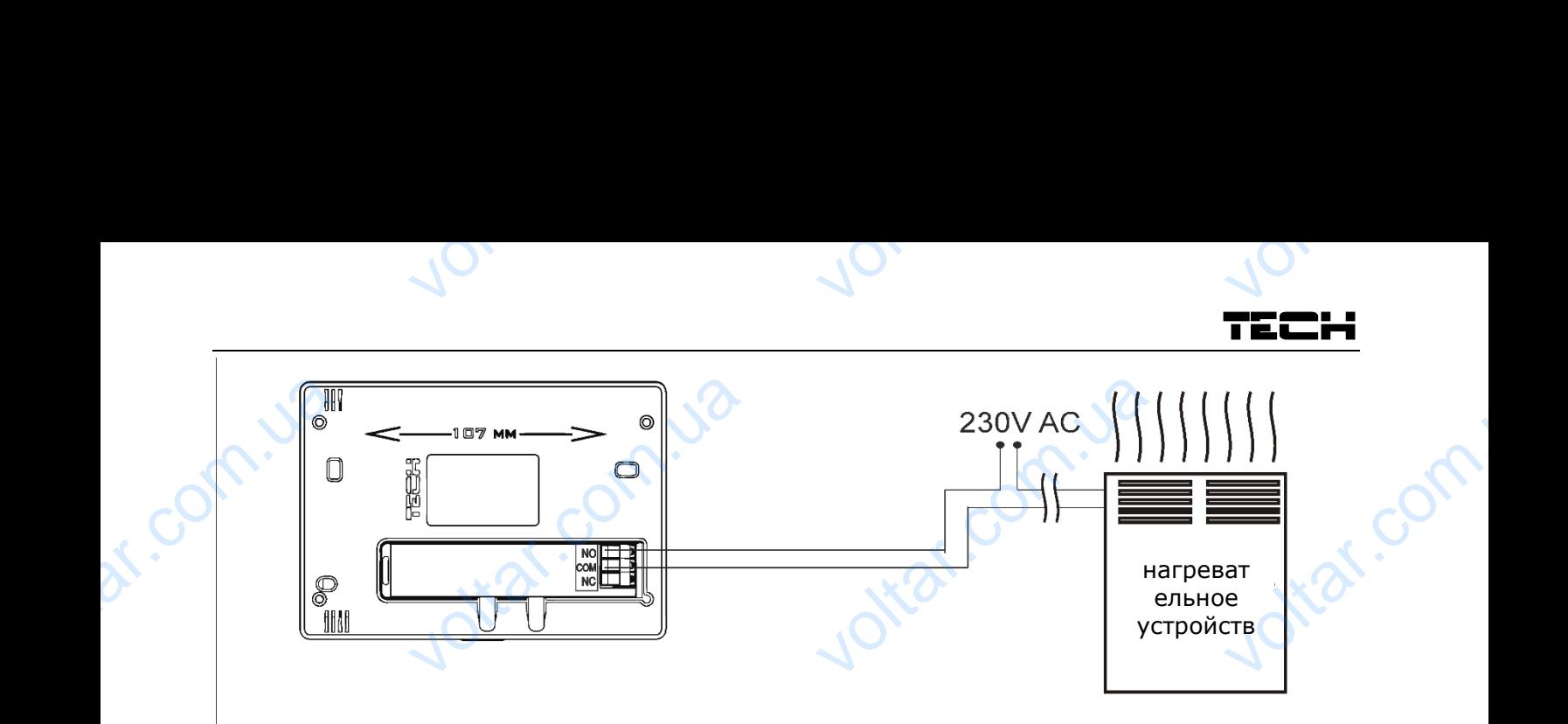

*3 Схема подключения регулятора SТ-290 с нагревательным устройством с нагрузкой до 1А.*

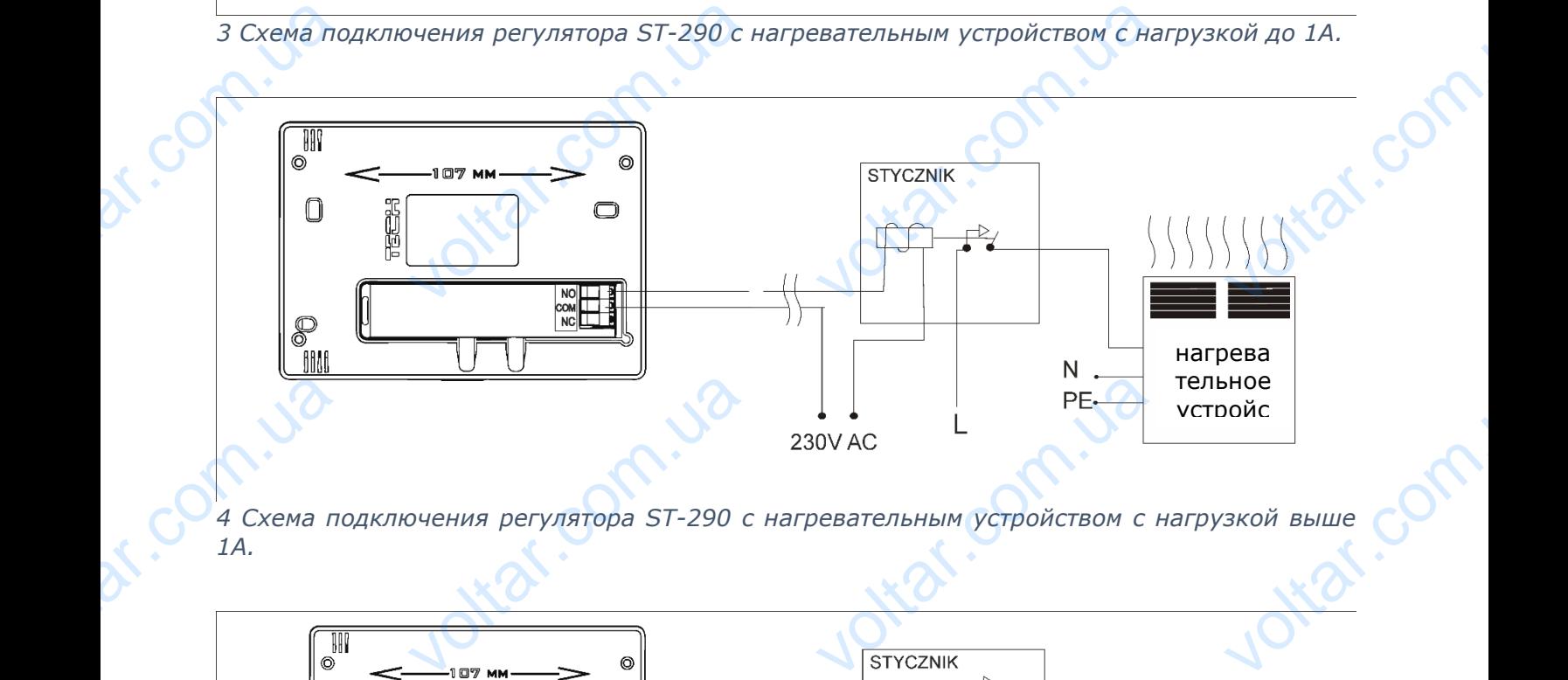

*4 Схема подключения регулятора SТ-290 с нагревательным устройством с нагрузкой выше 1А.*

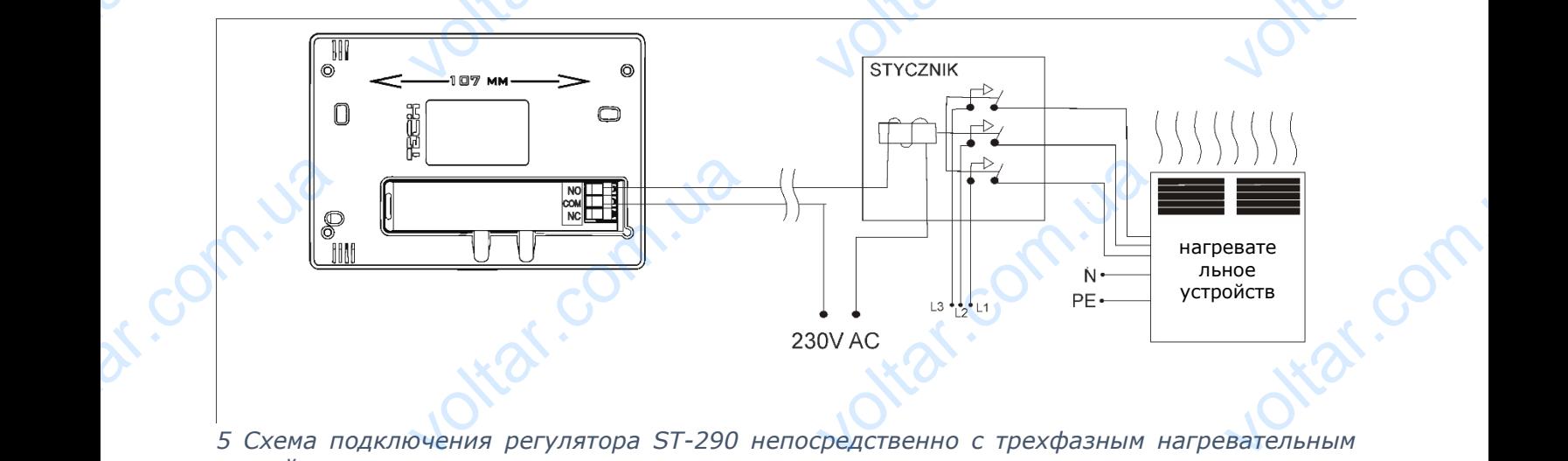

*5 Схема подключения регулятора SТ-290 непосредственно с трехфазным нагревательным устройством.*

Corn.ua

Mar.com.ua

Joteat.com

Jitar.com.u2

 $v_0$ 

В случае беспроводного соединения, нужно использовать вышеуказанные схемы двухпроводной кабель связи должен быть подключен к соответствующим разъемам на приемнике.

 $v_0$ 

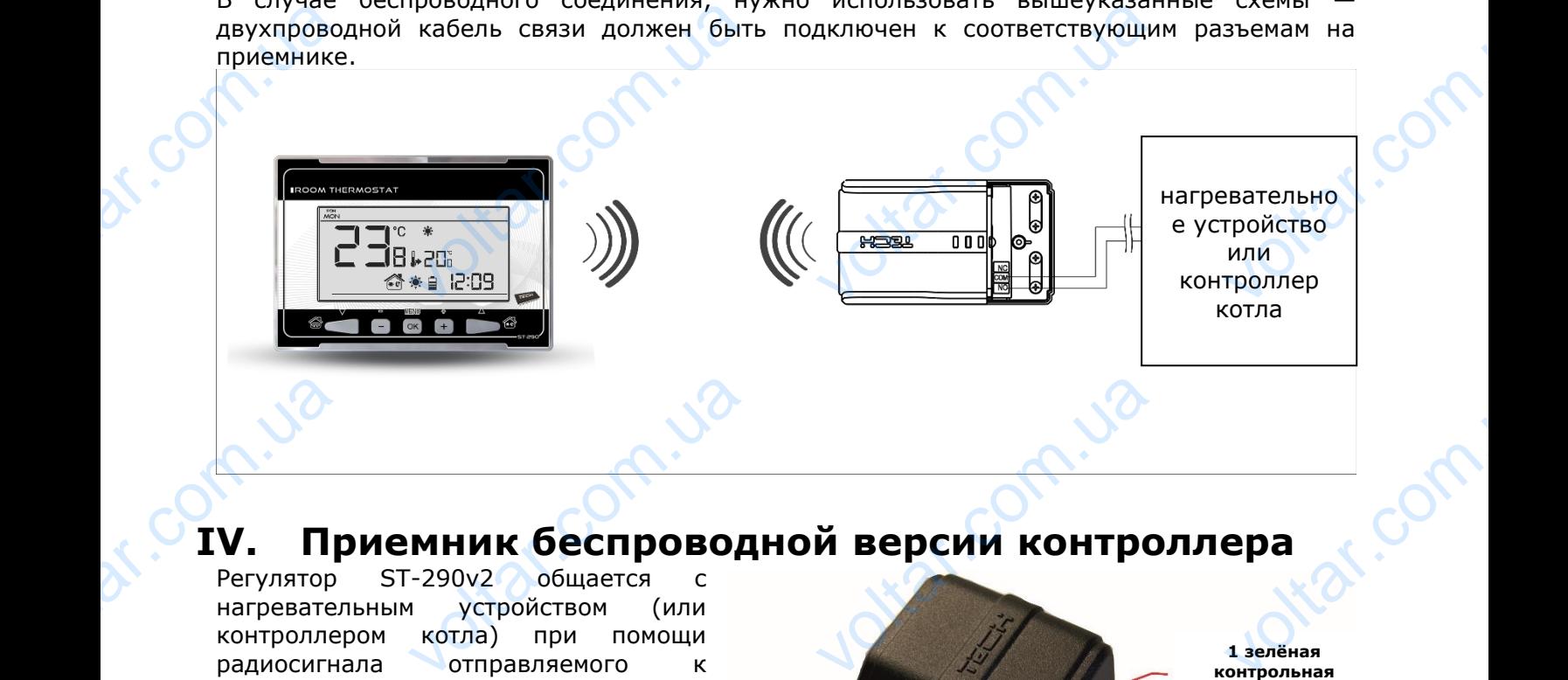

## <span id="page-6-0"></span>**IV. Приемник беспроводной версии контроллера**

Регулятор ST-290v2 общается с нагревательным устройством (или контроллером котла) при помощи радиосигнала отправляемого к приемнику. Приёмник соединяется с нагревательным устройством (или контроллером котла) при помощи двухжильного кабеля, а с комнатным регулятором общается при помощи радиосигнала. VOLTV. Tr KOHTPOJIJE когла) при помощи<br>кабеля, а с комнатным<br>бщается при помощи<br>встроены контрольные

**1 зелёная контрольная лампочка**

Jitat.com

 $\gamma_{\rm O}$ 

**красная контрольная лампочка**

**2 зелёная контрольная лампочка** ENTREASE SERVICE STRANGER COMPANY

**кнопка изменения канала**

В приемник встроены контрольные лампочки:

- зелёная 1 сигнализирует приём данных и загорается вовремя изменения канала; ED AT ALL COMPANY RINGER SCRIPTION NAMED NAMED NAMED AND REAL PROPERTY.
- красная сигнализирует работу приемника;

• зелёная 2 — загорается если температура в комнате ниже заданного значения нагревательное устройство включено.

#### Изменение канала связи:

com.u

Комнатный регулятор изначально в соответствии с заводскими настройками установлен на радиосвязь на канале «35», но в случае необходимости его легко можно изменить (например, если на этом канале работают другие устройства). Для этого достаточно нажать кнопку изменения каналов в приемнике и придерживать её 10 секунд, до момента, пока первая контрольная лампочка не начнет светить непрерывно. Maneheine<br>
Komhathur<br>
Komhathur<br>
Paduocesal<br>
ecли на эт<br>
изменения<br>
контрольна<br>
После этог<br>
Функции к<br>
Зелёная ко устроистьо включено.<br>2008 <u>ила связи:</u><br>2008 изначально в соотве<br>2008 изначально в соотве<br>2018 и придер деботают другие уст<br>3008 в приемнике и придер<br>2009 илочка и придер<br>2009 илочка не начист светить не<br>2009 илочка должна и с заводскими настройками<br>имости его легко можно изме<br>тва). Для этого достаточно<br>ть её 10 секунд, до моментывно.<br>ого регулятора, так как это<br>ь. NHOBJEH Ha<br>
(Hanpumep,<br>
ATL KHONKY<br>
DKA NEPBAR<br>
AHO B LABE

После этого необходимо изменить канал комнатного регулятора, так как это описано в главе Функции контроллера (смотреть глава V.в.10).

7

voltar.com.ua

Зелёная контрольная лампочка должна пагаснуть.

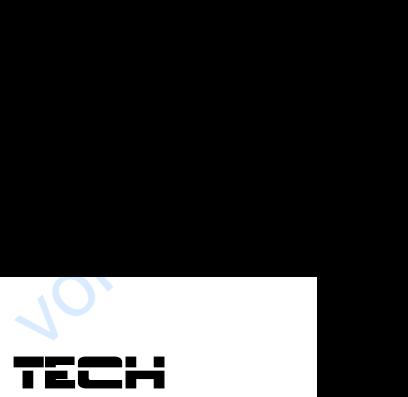

## <span id="page-7-0"></span>**V. Внешний датчик температуры**

 $v_0$ 

Комнатный регулятор ST-290v2 дополнительно оснащён внешним датчиком температуры. Датчик должен быть установлен в тени, в месте защищенном от атмосферного влияния. Информация о текущей температуре воздуха снаружи передается комнатному регулятору каждые несколько минут и отображается на главном экране. V. BF<br>
Комнатный<br>
Датчик до.<br>
Информация<br>
Каждые не<br>
Внешний д<br>
Регулятор<br>
легко изме **IНИИ ДАТЧИК ТЕМ!**<br>Улятор ST-290v2 дополните<br>быть установлен в тени, в<br>текущей температуре возду<br>ько минут и отображается на<br>к общается с комнатным рег<br>ешний датчик по заводским на выбранний датчик по заводским н **искричения се полицения датчико**<br>Те защищенном от атмосфе<br>наружи передается комнатн<br>июм экране.<br>ором при помощи радиосигнойкам работают на канале 3<br>нале уже работают другие у ипературы.<br>регулятору<br>Комнатный<br>3то можно<br>йства.

 $v_0$ 

Внешний датчик общается с комнатным регулятором при помощи радиосигнала. Комнатный регулятор и внешний датчик по заводским настройкам работают на канале 35, но это можно легко изменить (в случае, если на выбранным канале уже работают другие устройства.

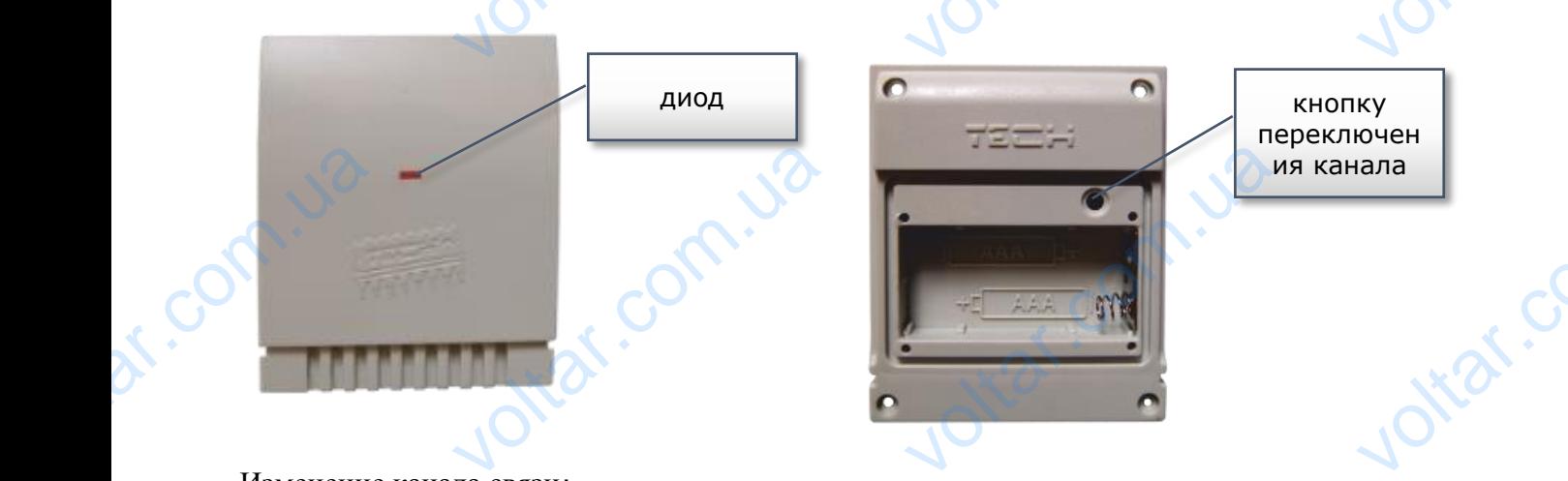

#### Изменение канала связи:

Для изменения канала на другой, достаточно нажать и придержать кнопку переключения канала. Мигающий индикатор датчика - это сигнал, что процесс смены канала был начат. Удерживая вжатую кнопку смены канала, необходимо подождать пока индикатор не мигнёт количество раз равное значению первой цифры требуемого номера канала.

Затем нужно отпустить кнопку и нажать её снова для установки второй цифры требуемого номера — индикатор мигнёт быстро два раза. Удерживая кнопку ждем, пока индикатор мигнёт необходимое количество раз. Затем нужно отпустить кнопку, индикатор мигнёт два раза — это означает, что новый канал запрограммирован. V<sub>A</sub>ep<sub>KMBas</sub><br>
V<sub>A</sub>ep<sub>KMBas</sub><br>
KOJN4eCTBO<br>
3aTeM Hyx<br>
HOMepa —<br>
MIITHËT Hec<br>
pasa — этс дии индикатор дат ижа - эт<br>гую кнопку смены канала, н<br>равное значению первой ци<br>пустить кнопку и нажать её<br>икатор мигнёт быстро два |<br>имое количество раз. Затем<br>чает, что новый канал запри<br>4ЕЧАНИЕ:<br>установке канала состоя нал, но процесе сиспы кап<br>одимо подождать пока инди<br>требуемого номера канала.<br>за для установки второй цик<br>Удерживая кнопку ждем,<br>но отпустить кнопку, индика<br>мирован. v He Murhët<br>rpeбуемого<br>индикатор<br>мигнёт два<br>9) первая

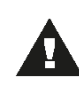

#### ПРИМЕЧАНИЕ:

При установке канала состоящего из одной цифры (каналы от 0 до 9) первая устанавливаемая цифра это 0.

#### Пример1:

Желаемый номер канала — это 28. Для установки данного номера нужно в первую очередь запрограммировать первую цифру  $-2$ , а затем вторую  $-8$ .

Нажимаем и придерживаем кнопку переключения канала: индикатор быстро мигнёт один раз - это сигнал, что процесс настройки первой цифры начат. Удерживая вжатую кнопку, надо подождать пока индикатор мигнёт два раза (значение первой цифры канала 28).

Потом нужно отпустить кнопку изменения канала и нажать её снова — индикатор мигнёт быстро два раза — это сигнал, что процесс настройки второй цифры начат. Удерживая вжатую кнопку, нужно подождать пока индикатор не мигнёт желаемое количество раз - в случае нашего примера это 8. запрограми<br>Нажимаем<br>- это сигна<br>подождать<br>Потом нуж<br>быстро дв<br>вжатую кн<br>случае наш<br>После отпи<br>зменения вать первую цифру — 2, а за<br>идерживаем кнопку переклю<br>о процесс настройки первой<br>и индикатор мигнёт два раза<br>гпустить кнопку изменения<br>за — это сигнал, что проце<br>, нужно подождать пока инд<br>примера это 8.<br>ния кнопки индика оторую — 8.<br>В канала: индикатор быстро и<br>оры начат. Удерживая вжату<br>чение первой цифры канала<br>ла и нажать её снова — инастройки второй цифры на<br>ор не мигнёт желаемое коли<br>истро два раза сигнализиру ет один раз<br>опку, надо<br>тор мигнёт<br>Удерживая<br>во раз — в

После отпускания кнопки индикатор мигнёт быстро два раза сигнализируя, что процесс изменения канала завершён и канал изменён.

#### Пример2:

Желаемый номер канала — это 7. Для установки этого номера в первую очередь нужно запрограммировать первую цифру —0, а затем вторую —7.

Необходимо нажать и придержать кнопку переключения канала: индикатор быстро мигнёт один раз - это сигнал, что процесс настройки первой цифры начат. Так как первая цифра, которая должна быть установлена, - это 0, нужно отпустить кнопку переключения канала, прежде чем индикатор мигнёт следующий раз. sanporpami<br>Необходим<br>один раз<br>которая до<br>прежде чеі вать первую цифру - 0, а за жать и придержать кнопку г<br>сигнал, что процесс настрой<br>а быть установлена, - это 0,<br>икатор мигнёт следующий р торую -7.<br>слючения канала: индикатор<br>ервой цифры начат. Так как<br>но отпустить кнопку перекл itar.

 $v_0$ 

После этого нужно отпустить кнопку изменения канала и нажать её снова — индикатор мигнёт быстро два раза — это сигнал, что процесс настройки второй цифры начат. Удерживая вжатую кнопку, необходимо подождать пока индикатор мигнёт 7 раз (вторая цифра нужного номера канала). MUTHET SHOW MATHET SHOW<br>
BXATYO KH<br>
HOMEPA KAI<br>
HOMEPA KAI<br>
HOMEPA KAI<br>
TOCJE JIOI<br>
OLUMOKU B<br>
TEYEHUE 2 жно оптустить кнопку изме<br>ва раза — это сигнал, что пр<br>необходимо подождать пок:<br>.<br>кнопка будет отпущена инд<br>енения канала завершен и нессе изменения каналов сиг<br>нд. В этом случае канал не б я канала и нажать ее снов<br>снастройки второй цифры на<br>икатор мигнёт 7 раз (вторая<br>ор мигнёт быстро два раза<br>изменен.<br>изменен. Experimental Community Community Community Community Community Community Community Community Community Community Community Community Community Community Community Community Community Community Community Community Community

 $v_0$ 

 $\gamma_{\rm O}$ 

После того как кнопка будет отпущена индикатор мигнёт быстро два раза — это означает, что процесс изменения канала завершен и канал изменён.

Ошибки в процессе изменения каналов сигнализирует индикатор, который будет светится в течение 2 секунд. В этом случае канал не будет изменен.

## <span id="page-8-0"></span>**VI. Первый запуск**

#### ST-290v1, ST-290v3:

Для того, чтобы контроллер работал правильно, при первом запуске надо выполнить следующиешаги:

1. Нужно вставить батарейки – для этого снимаем переднюю крышку контроллера. 2. Необходимо соединить регулятор с нагревательным устройством с помощью двухпроводного кабеля. для 1010,<br>
следующие<br>
1. Нужно<br>
2. Необх<br>
Двухпрово,<br>
Двухпрово,<br>
<u>ST-290v2</u>:<br>
Для того, ч<br>
шаги:<br>
1. Нужно в<br>
2 В верси ы контроллер работал править батарейки - для эт<br>о соединить регулятор<br>о кабеля.<br>контроллер работал правильный кабели<br>ть батарейки - для этого сни<br>-290v2 лвухжильный кабели но, при первом запуске недино с составления и и первом запуске надо выпол<br>и первом запуске надо выпол<br>переднюю крышку контролл<br>о полключить в соответству выполнить<br>помощью<br>следующие<br>следующие

#### ST-290v2:

Для того, чтобы контроллер работал правильно, при первом запуске надо выполнить следующие шаги:

1. Нужно вставить батарейки – для этого снимаем переднюю крышку контроллера.

2. В версии ST-290v2 двухжильный кабель надо подключить в соответствующие гнезда в приемнике.

3. Надо проверить является ли текущий канал радиосвязи регулятора таким же, как и у приемника. Все устройства устанавливаются на заводе на канал "35". В случае конфликта с другими устройствами, которые используют радиосвязь необходимо изменить канал. volta de l'alige de l'alige de l'alige de l'alige de l'alige de l'alige de l'alige de l'alige de l'alige de l'<br>
В случае и в изменить к<br>
<u>ST-290 V</u><br>
Для правил<br>
1. Вставити<br>
2. Провери и и получи с постранить и полуции в дестройства устананикта с другими устройства раднесьяя регулиры таки<br>соторые используют радиосвисторые используют радиосвистовые используют радиосвистов.<br>Одимо выполнить следующие  $\begin{bmatrix}\n\text{max} & \text{max} \\
\text{max} & \text{max}\n\end{bmatrix}$ <br>  $\begin{bmatrix}\n\text{max} \\
\text{max} \\
\text{max}\n\end{bmatrix}$ 

#### ST-290 v4:

Для правильной работы при первом запуске необходимо выполнить следующие шаги:

1. Вставить батареи

2. Проверить, является ли текущий канал связи в регуляторе таким же, как на панели. Все устройства имеют заводски установленный канал «0». В случае конфликта с другими устройствами использующими эту радиосвязь необходимо изменить канал.

3. Приписать комнатный регулятор к данной зоне

voltar.com.ua

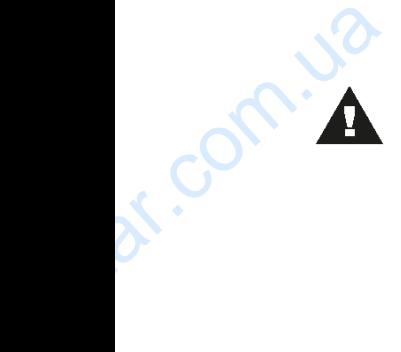

com.u2

#### **ВНИМАНИЕ**

К одной зоне можно приписать только один комнатный регулятор. Приписание большего количества комнатных регуляторов нарушит правильную работу распределительной шины. HUMAHUE<br>ОДНОЙ ЗОНЕ МОЖНО ПРИПИСАТІ<br>ЛЬШЕГО КОЛИЧЕСТВА КОМНАТ<br>ІСТОРЕДЕЛИТЕЛЬНОЙ ШИНЫ. voltar.com.ua Voltar.com

voltar.com.ua

Jitat.co

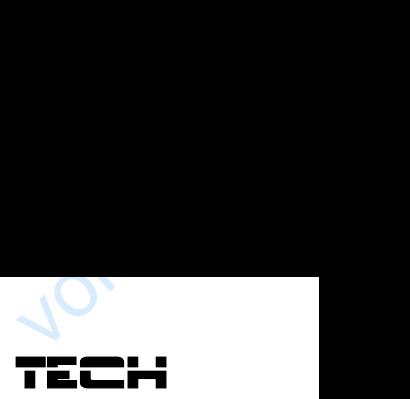

## <span id="page-9-1"></span><span id="page-9-0"></span>**V.a) Принцип действия**

 $v_0$ 

**VII. Обслуживание контроллера**<br> **V.a) Принцип действия**<br>
KOMHATHЫЙ регулятор ST-290 предназначен для подд<br>
помещении посредствам отправки нагревательному ус<br>
нагревании помещения до требуемой температуры<br>
информацию, наг Комнатный регулятор SТ-290 предназначен для поддержания заданной температуры в помещении посредствам отправки нагревательному устройству сигнала с информацией о нагревании помещения до требуемой температуры (разжатие стыка). Получив такую информацию, нагревательное устройство выключится (в случае подключения к контроллеру котла после получения сигнала о нагревании, котел переходит в режим поддержки). VII. Ot<br>
V.a)<br>
KOMHATHЫÙ<br>
ПОМЕЩЕНИ НАРОРМАЦИ<br>
ИНФОРМАЦИ<br>
КОТЛА ПОСЛ<br>
КОМНАТНЫÙ Пера<br>пя поддержания заданной<br>ному устройству сигнала с<br>ратуры (разжатие стыка).<br>чится (в случае подключени<br>этел переходит в режим поддережимов работы. ературы в<br>рмацией о<br>чив такую<br>онтроллеру<br>си).

 $v_0$ 

### **V.b) Режимы работы**

<span id="page-9-2"></span>Комнатный регулятор работает в одним из трех режимов работы:

#### **Режим день/ночь**

В этом режиме заданная температура зависит от времени дня — пользователь устанавливает отдельную заданную температуру для дня и ночи (наиболее комфортная и экономная температура), а также точное время перехода в ночной и дневной режим. Pon. - пон. B этом реж<br>отдельную<br>температур<br>Роп. - пон.<br>Для актива<br>режима де времени дня — пользовател<br>ночи (наиболее комфортна<br>ночной и дневной режим.<br>ку - пока на дисплее не отоб VOLTON

Для активации этого режима нужно нажать кнопку - пока на дисплее не отобразится иконка режима день / ночь.

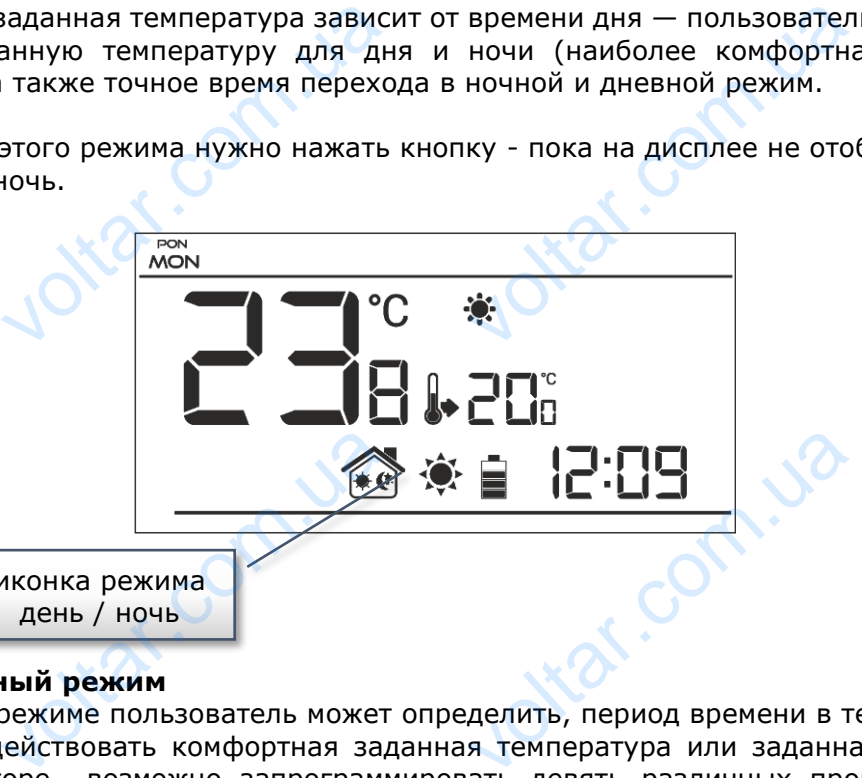

иконка режима день / ночь

# **Недельный режим DER LIST**

В этом режиме пользователь может определить, период времени в течение которого будет действовать комфортная заданная температура или заданная экономная. В регуляторе возможно запрограммировать девять различных программ, которые разделены на три основные группы: EXPRESS COMPANY

– программа 1÷3 — суточные настройки устанавливаются для всех дней недели; – программа 4÷6 — суточные настройки в первую очередь делаются для рабочих дней (понедельник-пятница), а затем для выходных (суббота-воскресенье);

– программа 7÷9 — суточные настройки отдельно для всех дней недели.

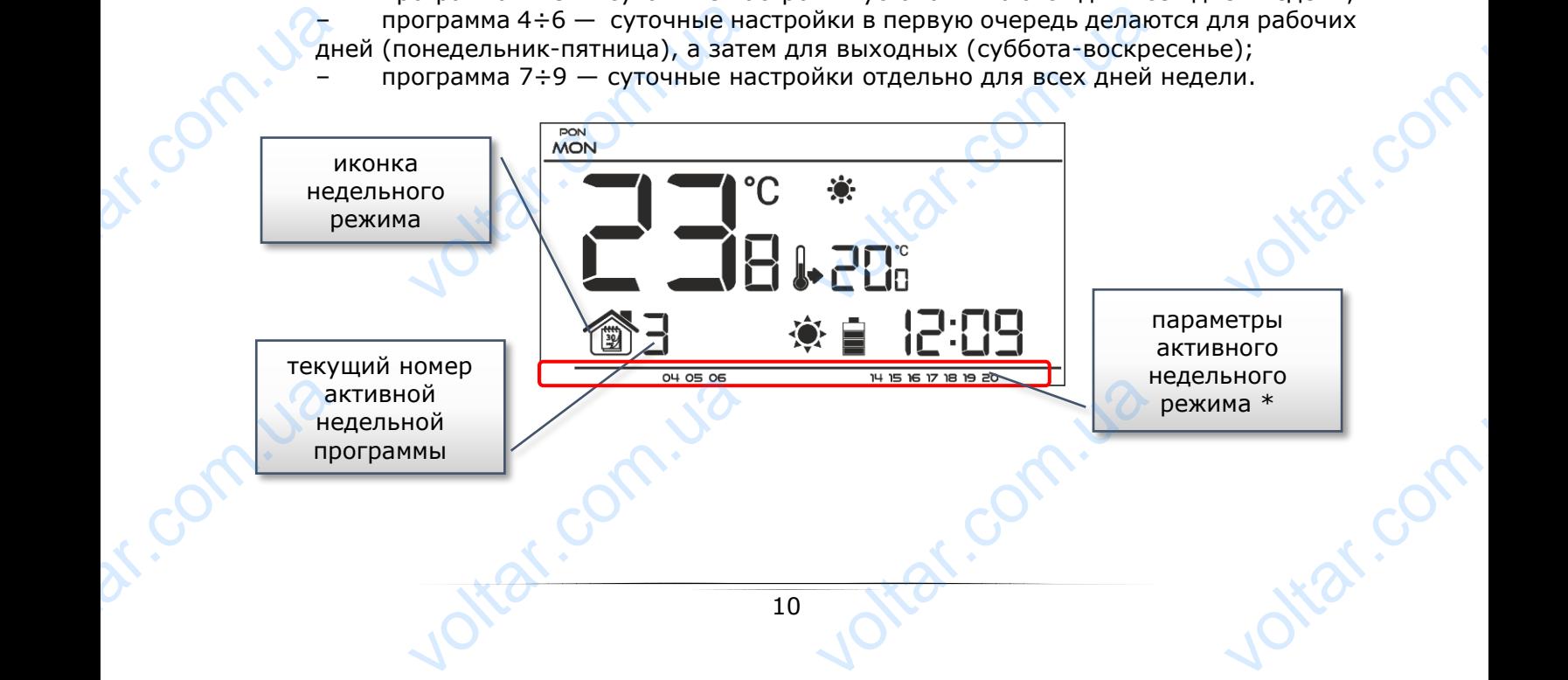

 $v_0$ 

 $*$ В отображаемое время начинает действовать комфортная температура, в остальное экономная.

 $v_0$ 

 $\gamma_{\rm O}$ 

**Vitat.com** 

Jitat.com

Для активации этого режима надо нажать кнопку - пока на главном экране не отобразится иконка недельного режима.

#### **Ручной режим**

c.om.u2

В этом режиме заданная температура устанавливается вручную непосредственно на главном экране при помощи кнопок «+» или «-», ручной режим активируется автоматически после нажатия одной из этих кнопок. В момент включения ручного режима, активный до данного момента режим работы остается неактивным до следующего запрограммированного изменения заданной температуры. Ручной режим может быть выключен нажатием кнопки EXIT. voltopa<br>
Skohomhas<br>
Ans akruba<br>
MKOHKA Hel<br>
WKOHKA Hel<br>
Collaps<br>
Collaps<br>
Collaps<br>
Collaps<br>
Collaps<br>
Pyy<br>
B 3TOM pex<br>
Skyahe при<br>
нажатия о,<br>
момента ое время начинает деиств<br>этого режима надо нажать ного режима.<br>**режим**<br>заданная температура устана<br>ощи кнопок «+» или «-», р<br>из этих кнопок. В момент в<br>м работы остается неакті<br>нной температуры. Ручной хомфортная температура,<br>су - пока на главном экране<br>зается вручную непосредстве<br>й режим активируется автом<br>ения ручного режима, актив<br>м до следующего запрогрим может быть выключен на стальное -<br>тобразится<br>на главном<br>ески после<br>до данного<br>ированного<br>ированного<br>ем кнопки

#### Пример 1 - включение ручного режима, когда активен режим день / ночь:

Когда режим день/ночь выключен, пользователь при помощи кнопок «+» или «-» изменяет заданную температуру, что одновременно активирует ручной режим. Контроллер вернется в режим день/ночь при изменени поры дня (с дневной на ночную или с ночной на дневную), или в момент нажатия кнопки $\blacktriangle$ . oltar.cc

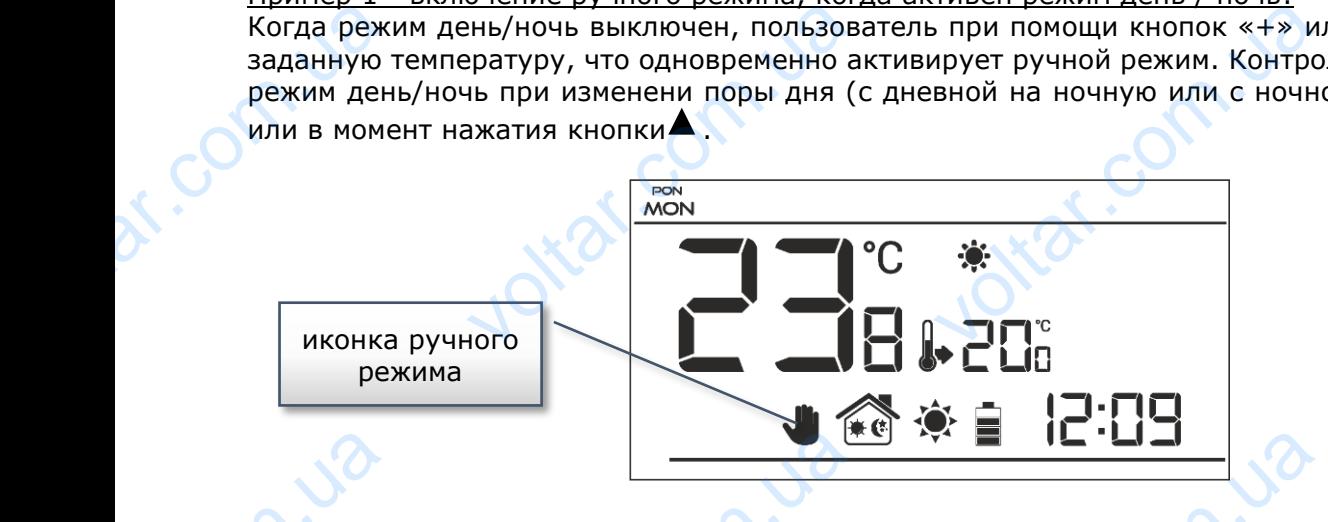

Пример 2 - включение ручного режима, когда активен недельный режим: Когда выключен недельный режим, пользователь при помощи кнопок «+» или «-» изменяет заданную температуру, что одновременно активирует ручной режим. Контроллер вернется в недельный режим при изменени комфортной температуры на экономную или наоборот — с экономной на комфортную, или в момент нажатия кнопки $\blacktriangledown$ . VO<br>
COM<br>
ENTAREA<br>
ENTAREA<br>
ENTAREA<br>
ENTAREA<br>
ENTAREA<br>
ENTAREA<br>
ENTAREA<br>
ENTAREA<br>
ENTAREA<br>
ENTAREA<br>
ENTAREA<br>
ENTAREA<br>
ENTAREA<br>
ENTAREA<br>
ENTAREA **VETTIC CONTROLLET**<br> **VOLTABRE DE PORTABRE PORTABRE PRAIMA, ENCAPT PORTABRE PORTABRE PARAMA PORTABRE PORTABRE PORTABRE PORTABRE POR<br>
DE PORTABRE PORTABRE PORTABRE PORTABRE PORTABRE PORTABRE PORTABRE PORTABRE PORTABRE PORT** voltar.com.ua EXPRESSIONS

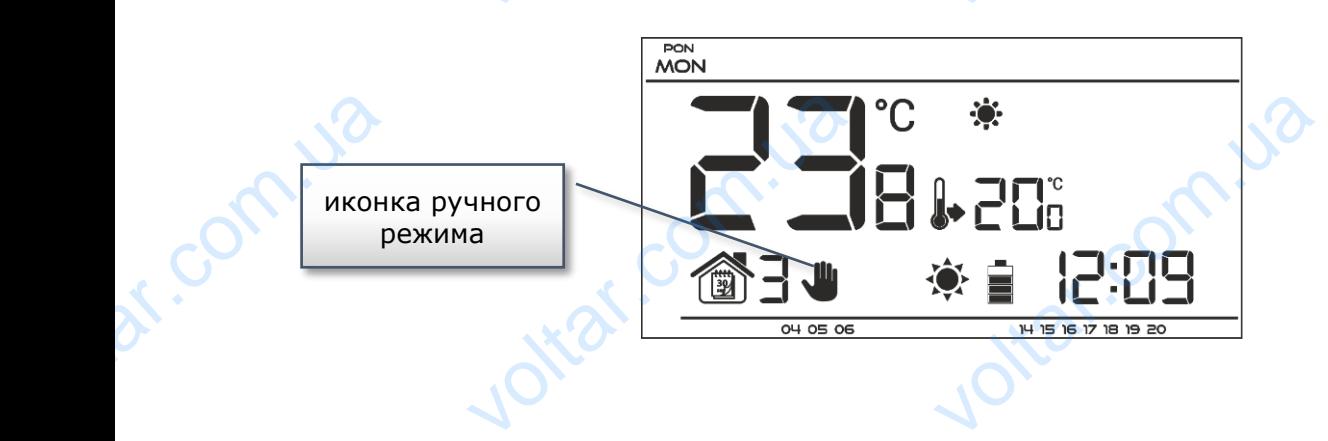

voltar.com.ua

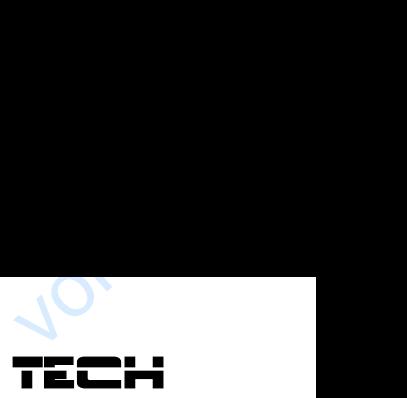

**Wat.co** 

voltar.com

Jitat.co

#### <span id="page-11-0"></span>**V.b) Вид и описание главного экрана**

 $v_0$ 

Управление осуществляется при помощи кнопок. Во время редактирования отдельных параметров на экране погашены другие иконки. v.b)<br>
Управлени<br>параметро

 $v_0$ 

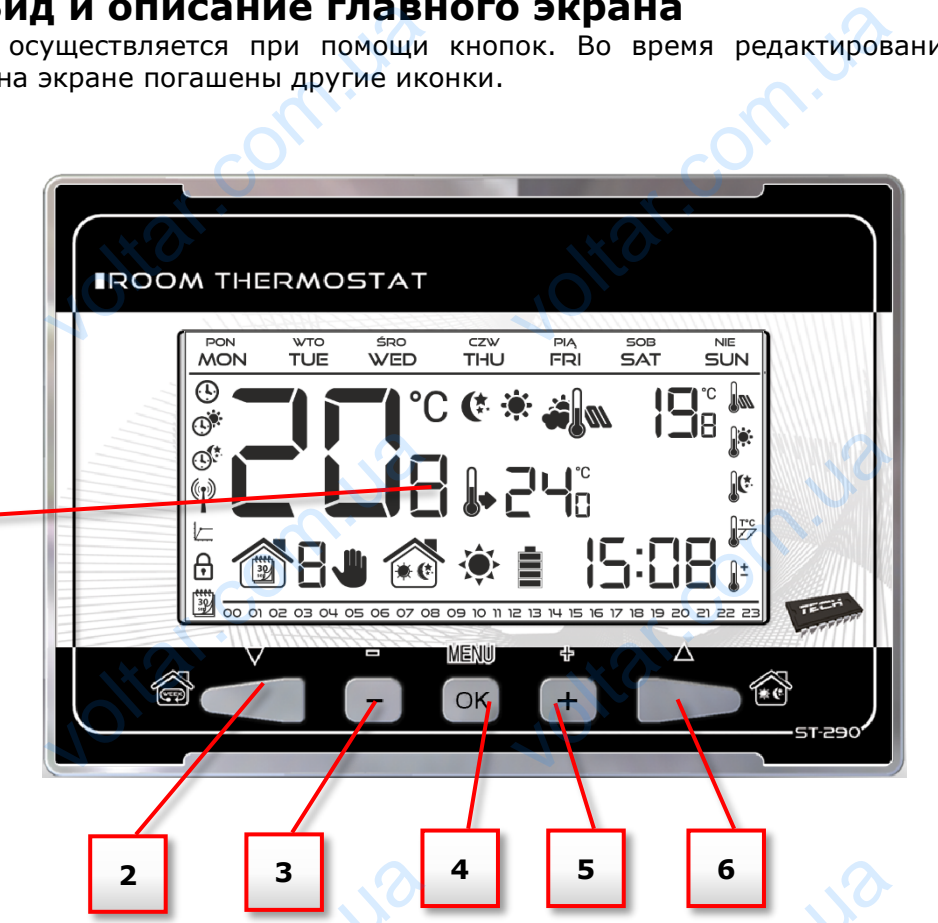

1. Дисплей

**1**

com.u

de Compa

- 2. Кнопка  $\nabla$  нажатие этой кнопки на главном экране активирует недельной режим. После входа в меню контроллера кнопка используется для показания следующих функций контроллера. HOM DEAKIM.
- 3. Кнопка минус (-) после нажатия этой кнопки на главном экране пользователь переходит в ручной режим, снижая заданную температуру. После входа в меню контроллера кнопка используется для изменения настроек параметров, введения сервисного кода и т.д. voltar. And CONTROL CONTROL CONTROL CONTROL CONTROL CONTROL CONTROL CONTROL CONTROL CONTROL CONTROL CONTROL CONTROL CONTROL CONTROL CONTROL CONTROL CONTROL CONTROL CONTROL CONTROL CONTROL CONTROL CONTROL CONTROL CONTROL CO voltar.com.ua voltar.com.ua
	- 4. Кнопка МЕНЮ придержав кнопку пользователь входит в меню контроллера. Во время редактирования параметров нажатие кнопки МЕНЮ подтверждает введенные изменения и вызывает выход в главный экран.
- 5. Кнопка плюс (+) после нажатия этой кнопки на главном экране пользователь переходит в ручной режим, увеличивая заданную температуру. После входа в меню контроллера кнопка используется для изменения настроек очередных параметров, введения сервисного кода и т.д. Voltar Samples KHO<br>
The Read<br>
Computer Computer<br>
Computer Computer<br>
Computer Computer<br>
Computer Computer<br>
Computer Computer<br>
Computer Computer<br>
Computer Computer<br>
Computer Computer<br>
Computer Computer<br>
Computer Computer<br>
Co ия и вызывает выход в главн<br>плюс (+) — после нажатия<br>ит в ручной режим, увеличи<br>нера кнопка используется д<br>нервисного кода и т.д.<br>• — нажатие этой кнопки н<br>кода в меню контроллера к<br>контроллера. кран.<br>4 кнопки на главном экран<br>аданную температуру. Посл<br>зменения настроек очередн<br>авном экране активирует ре<br>а используется для показа NASOBATENA<br>APA B MEHO<br>APAMETOOR,<br>AEHA/HOYA.
	- 6. Кнопка нажатие этой кнопки на главном экране активирует режим день/ночь. После входа в меню контроллера кнопка используется для показания следующих функций контроллера.

voltar.com.ua

 $v_0$ 

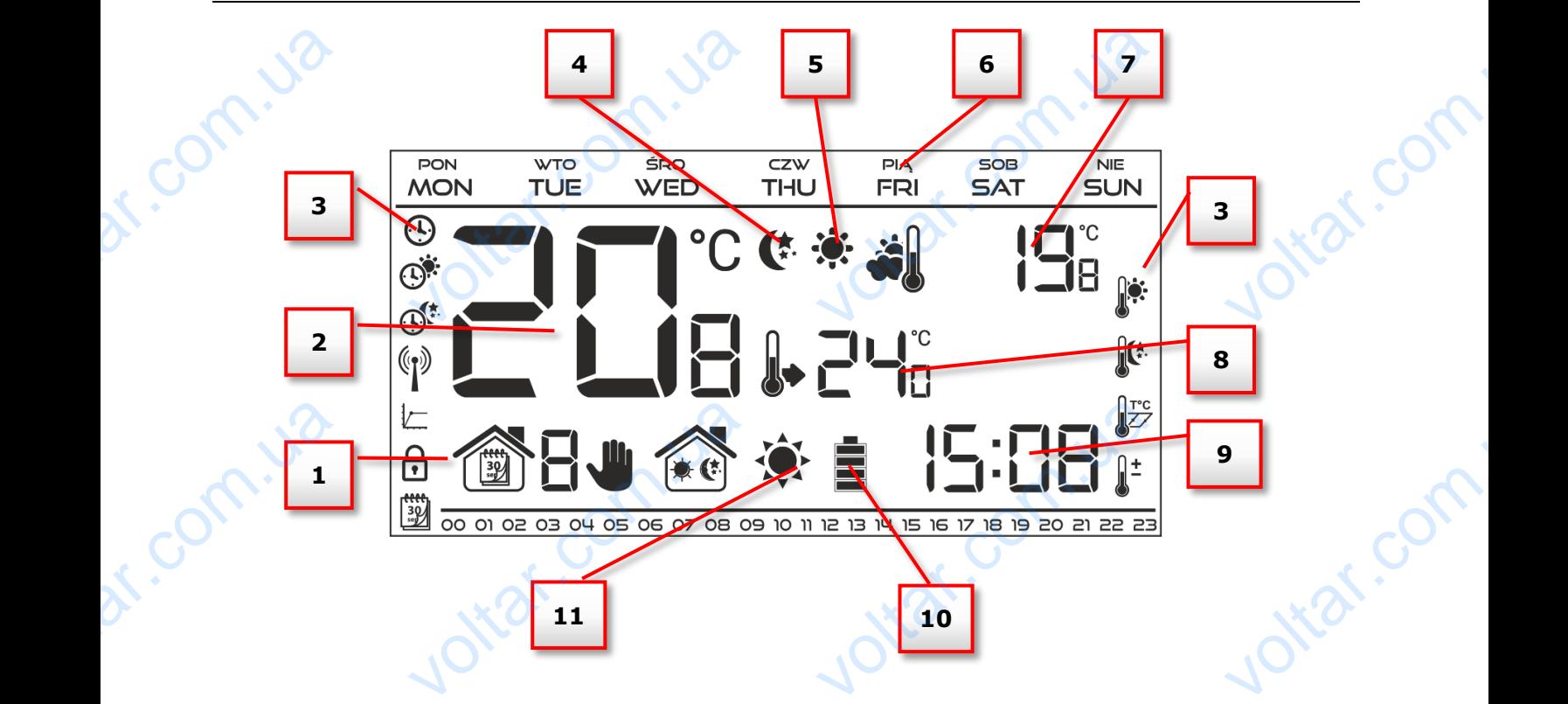

 $v_0$ 

 $\gamma_{\rm O}$ 

- 1. Активный режим работы:
- а. Недельный
- б. Ручной
- в. День/ночь
- 2. Текущая температура помещения
- 3. Иконки параметров (смотреть ниже)

4. Иконка с информацией о активной экономной температуре (вытекающей из настроек недельного режима или режима день/ночь) 6. Ручной<br>В. День/ноч<br>В. День/ноч<br>2. Текущая<br>3. Иконка с<br>недельного<br>5. Иконка с и сратура помещения<br>истров (смотреть ниже)<br>ормацией о активной эконом!<br>има или режима день/ночь)<br>ормацией об активной комфо<br>има или режима день/ночь) EMITERRANDIE (BETTEKAROLLE DE 1

5. Иконка с информацией об активной комфортной температуре (вытекающей из настроек недельного режима или режима день/ночь) OCK COM

6. День недели

7. Наружная температура — активна только в беспроводной версии контроллера (ST-290v2, ST-290v4) в случае применения наружного датчика температуры.

- 8. Заданная температура в помещении
- 9. Время

r.om.ua

10. Уровень батареи

11. Иконка с информацией об обогревании/охлаждении помещения. Работа иконки зависит от установленного режима работы: 290v4) в сл<br>8. Заданная<br>9. Время<br>10. Уровен<br>11. Иконка<br>установлен<br>- Режим об<br>заданной т<br>- Режим ох<br>она неподв применения наружного датчи<br>пература в помещении<br>формацией об обогревании/о<br>режима работы:<br>зания — иконка мигает при н<br>ратуры она неподвижна.<br>ения — иконка крутится если<br>после достижения заданной ении помещения. Работа икс<br>ретом помещении, при дости<br>тература помещения превыше<br>ратуры. EXECUTION AND RESEARCH

- Режим обогревания — иконка мигает при необогретом помещении, при достижении заданной температуры она неподвижна.

voltar.com.ua

- Режим охлаждения — иконка крутится если температура помещения превышает заданную, она неподвижна после достижения заданной температуры.

voltar.com.ua

Jitat.com

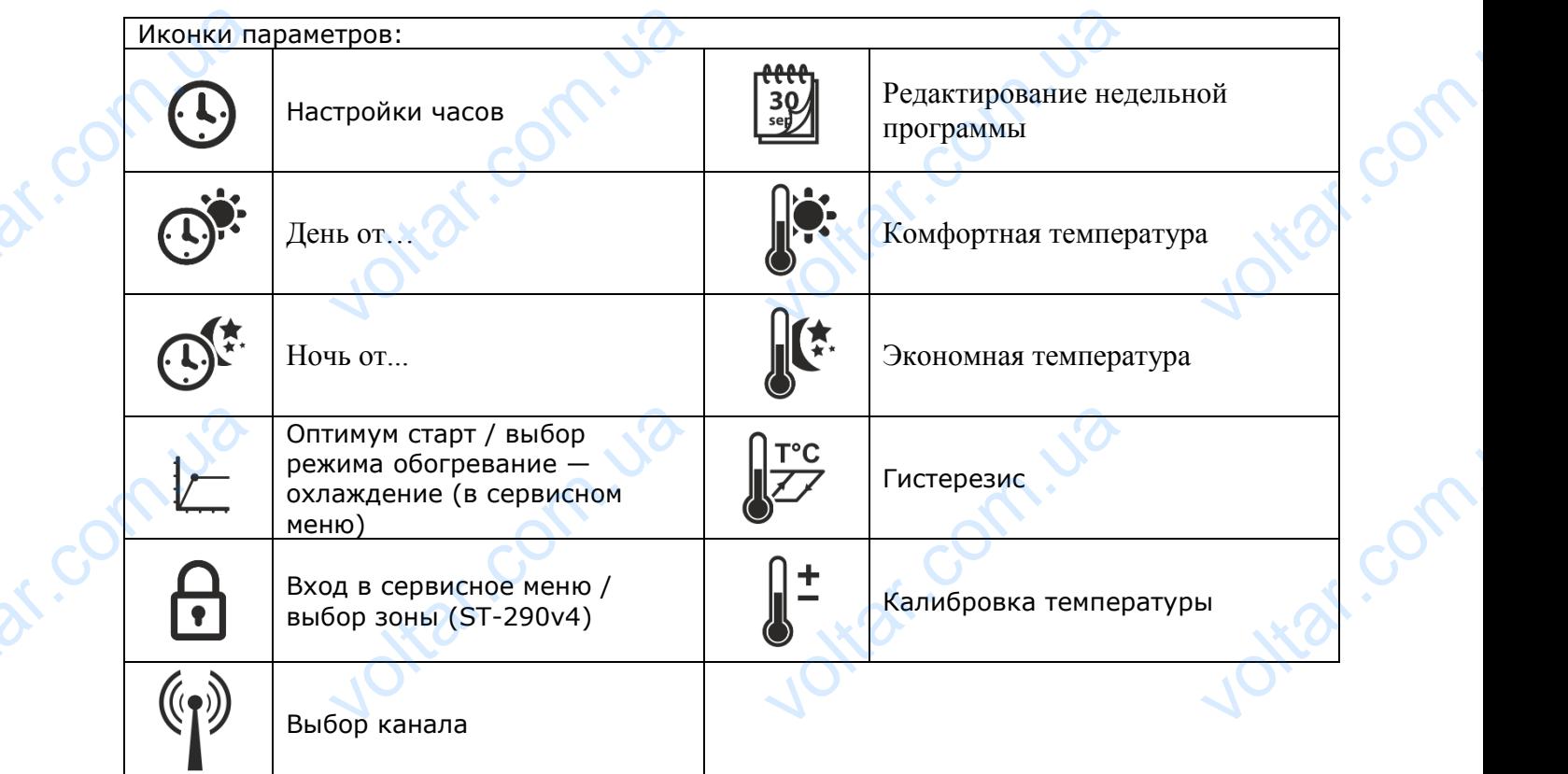

 $v_0$ 

TECH

ottar.com.

voltar.com

 $\gamma_{\rm O}$ 

## <span id="page-13-0"></span>**V.c) Funkcje sterownika**

otraf.com.ua

Joltar.com.ua

voltar.cc

dr. Com.ua

dr. Com.ua

 $v_0$ 

Управление осуществляется с помощью:  $\nabla$ ,  $\blacktriangle$ , «+», «-» и МЕНЮ. Для перехода к редактированию последующих параметров, нужно нажать и удерживать кнопку MENU. Потом нажимая кнопку  $\blacktriangle$  можно просмотреть функции контроллера — редактируемый параметр будет представлен при помощи мигающей иконки, остальные будут погашены. Для изменения настроек параметра можно использовать кнопки «+» и «-». Изменение настроек нужно подтвердить при помощи кнопки (подтверждение и переход к редактированию следующего параметра) или нажимая и придерживая кнопку EXIT (подтверждение и выход на главный экран). Исключением является редактирование настроек недельного управления и выбор канала. **V.C)**<br>Управлени<br>редактирої<br>нажимая к<br>будет пред<br>Для измен<br>настроек<br>редактирої<br>(подтверж, **kcje sterownika**<br>
уществляется с помощью:  $\nabla$ ,  $\blacktriangle$ , «+», «-» и МЕНЮ. До<br>
последующих параметров, нужно нажать и удерживать кног<br>
у  $\blacktriangle$  можно просмотреть функции контроллера — редактиру<br>
пен при помощи мигающей ико ерехода к<br>ENU. Потом<br>1 параметр<br>Изменение<br>переход к<br>опку EXIT<br>стирование

ottat.com.ua

otraf.com.ua

## <span id="page-14-0"></span>**V.c.1) Блоковая схема главного меню**

 $v_0$ 

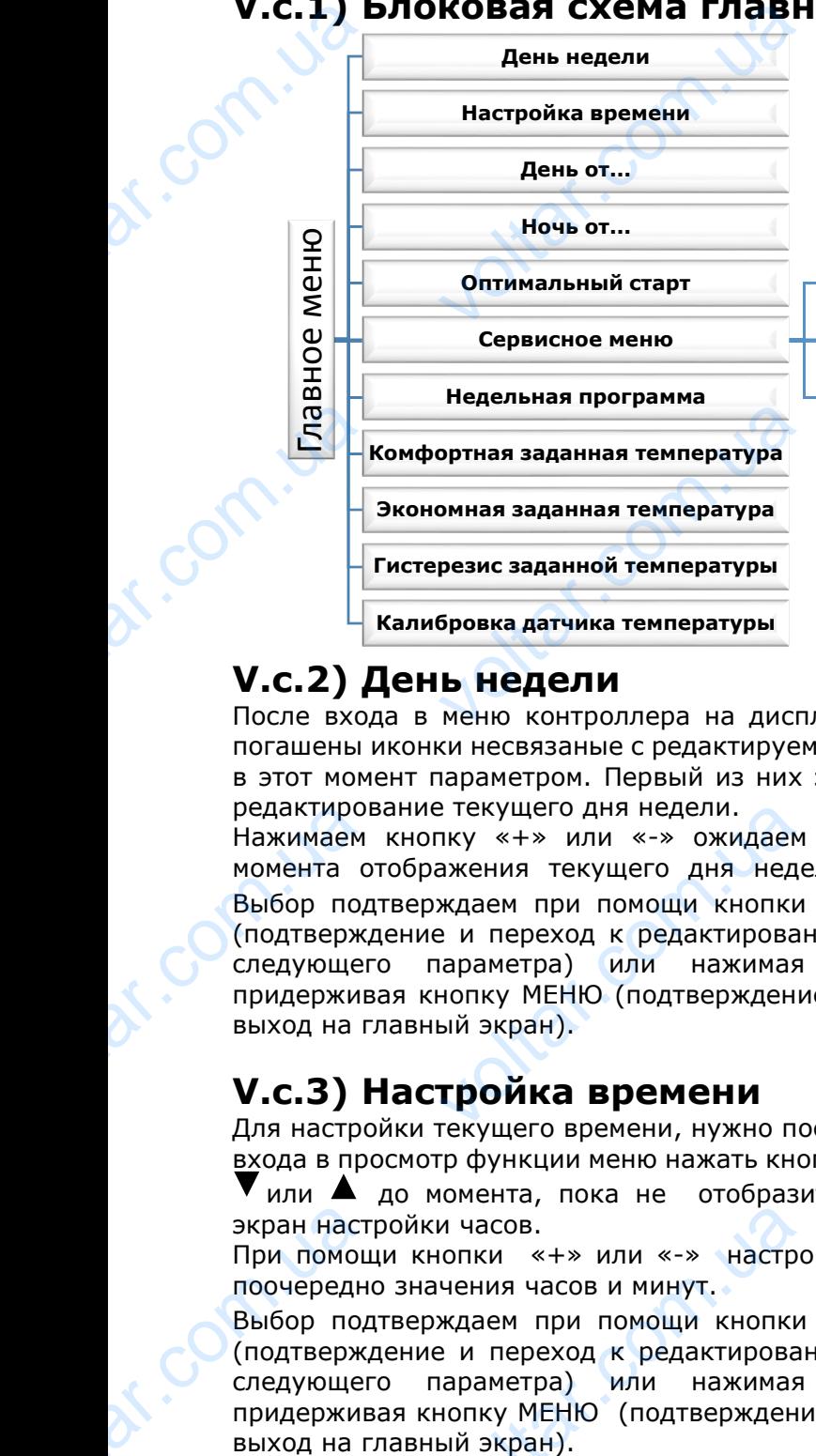

**Режим обогревание/охлаждение** EXAMPLE DE COMPRETENTE

 $v_0$ 

 $\gamma_{\rm O}$ 

r.com

**Выбор канала (опция доступна только в случае ST-290 v2, ST-290 v4)**

**Выбор зоны (опция доступна только в случае**  ST-290v4) Voltar.com

#### <span id="page-14-1"></span>**V.c.2) День недели**

После входа в меню контроллера на дисплее погашены иконки несвязаные с редактируемым в этот момент параметром. Первый из них это редактирование текущего дня недели.

Нажимаем кнопку «+» или «-» ожидаем до момента отображения текущего дня недели. Выбор подтверждаем при помощи кнопки (подтверждение и переход к редактированию следующего параметра) или нажимая и придерживая кнопку МЕНЮ (подтверждение и выход на главный экран). редактирон<br>Нажимаем<br>момента с<br>Выбор под<br>Сподтверж,<br>следующег<br>придержив<br>выход на г<br>**V.c.3)** в текущего дня недели.<br>1ку «+» или «-» ожидаем<br>ажения текущего дня неде<br>ждаем при помощи кнопки<br>е и переход к редактирован<br>нараметра) или нажимая<br>нопку MEHЮ (подтверждени<br>ый экран).<br>**ТРОЙКА ВРЕМЕНИ** 

## <span id="page-14-2"></span>**V.c.3) Настройка времени**

Для настройки текущего времени, нужно после входа в просмотр функции меню нажать кнопку

или до момента, пока не отобразится экран настройки часов.

При помощи кнопки «+» или «-» настроить поочередно значения часов и минут.

Выбор подтверждаем при помощи кнопки (подтверждение и переход к редактированию следующего параметра) или нажимая и придерживая кнопку МЕНЮ (подтверждение и voltar and the skypan Hact<br>
при помош<br>
поочередн<br>
Выбор под<br>
(подтверж,<br>
следующег<br>
придержив<br>
выход на г voltar.com<br>
voltar.com<br>
voltar «+» или «-» настро<br>
чения часов и минут.<br>
ждаем при помощи кнопки<br>
е и переход к редактированараметра) или нажимая<br>
нопку МЕНЮ (подтверждени<br>Ый экран).

Ital.com.u

Corn.ua

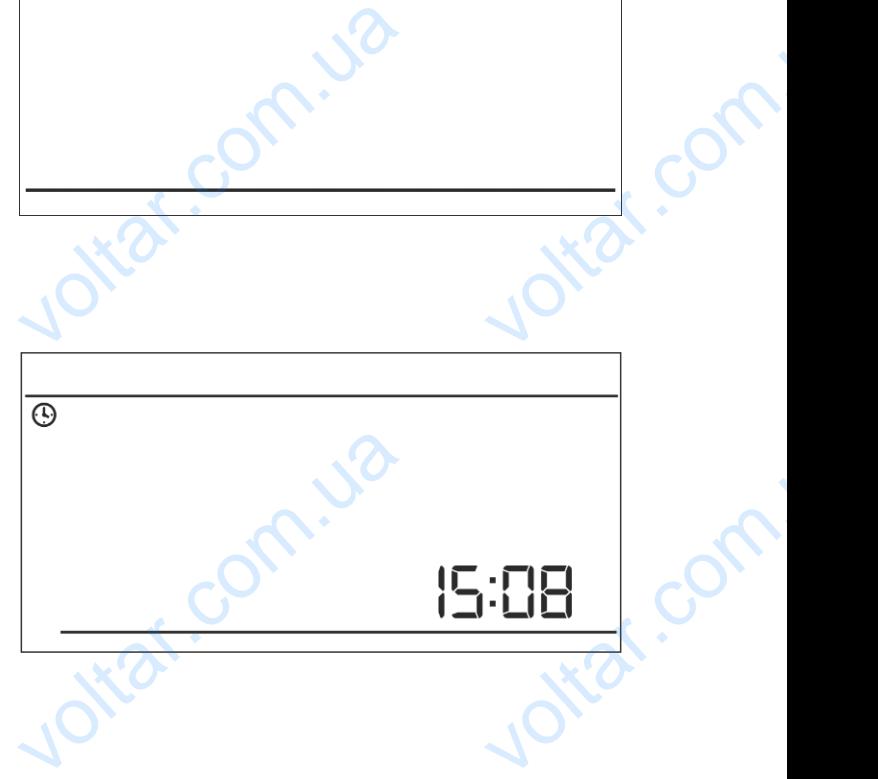

com.u2

ottar.com

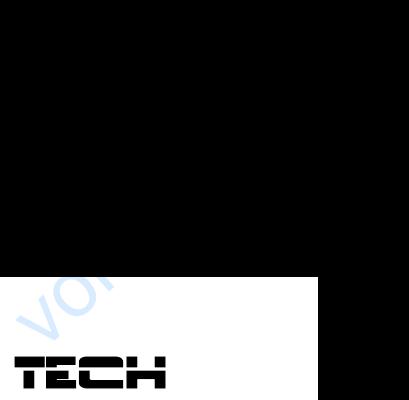

**LEN.**com

Jitat.co

### <span id="page-15-0"></span>**V.c.4) День от...**

Функция День от... определяет время начала дневной поры. Когда в контроллере установлен режим работы день/ночь, днем обязывает комфортная температура. V.C.4)<br>Функция Д<br>Дневной по<br>режим ра<br>комфортна<br>Для настро<br>Кнопку<br>отображен<br>При помо<br>настроить<br>начала дне **Ь ОТ...**<br>От... определяет время нач<br>Когда в контроллере установ<br>день/ночь, днем обязыв<br>ипература.<br>этого параметра нужно наж<br>и дисплее настроек День от..<br>кнопки «+» или «-» ну:<br>ередно значения часов и ми<br>о времени.

 $v_0$ 

Для настройки этого параметра нужно нажать кнопку V или <sup>1</sup> и подождать до момента отображения на дисплее настроек День от...

При помощи кнопки «+» или «-» нужно настроить поочередно значения часов и минут начала дневного времени.

Выбор подтверждаем кнопкой (подтверждение и переход к редактированию следующего параметра) или нажимая и придерживая кнопку МЕНЮ (подтверждение и выход на главный экран).

## <span id="page-15-1"></span>**V.c.5) Ночь от...**

dr. com.ua

Функция Ночь от... определяет время начала ночной поры. Когда в контроллере установлен режим работы день/ночь, ночью обязывает экономный режим температуры. Для настройки этого параметра достаточно нажать кнопку SKPAH)<br>
V.C.5)<br>
W.C.5)<br>
Функция Р<br>
Функция Р<br>
почной пороз<br>
экономный<br>
этого пара<br>
и Дисплее на **b OT...**<br>от... определяет время нач<br>огда в контроллере установ<br>день/ночь, ночью обязыв<br>им температуры. Для настро<br>а достаточно нажать кнопку<br>а момента отображения<br>ек Ночь от...

и подождать до момента отображения на дисплее настроек Ночь от...

При помощи кнопки «+» или «-» нужно настроить поочередно значения часов и минут начала ночного времени.

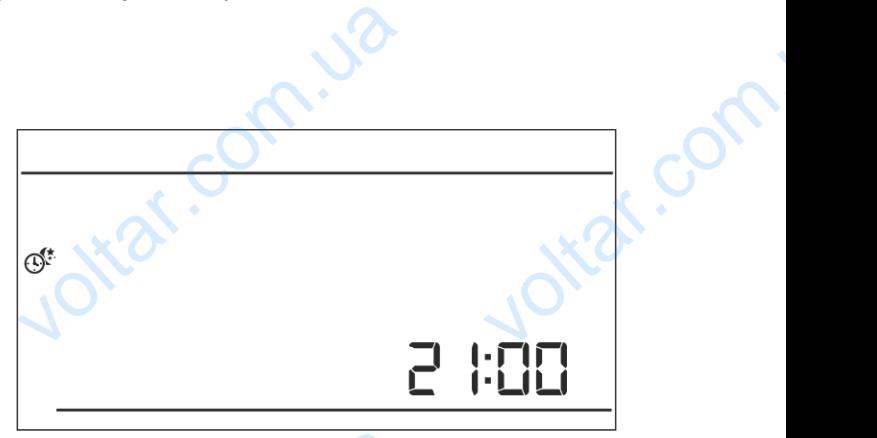

 $v_0$ 

of com.ua

Выбор подтверждаем кнопкой (подтверждение и переход к редактированию следующего параметра) или нажимая и придерживая кнопку МЕНЮ (подтверждение и выход к главному экрану.

### <span id="page-15-2"></span>**V.c.6) Оптимальный старт**

Оптимальный старт это интеллектуальная система управления отопления / охлаждения.

Она включает в себя постоянный мониторинг эффективности работы системы отопления / охлаждения дома и использует эту информацию для автоматического включения обогрева / охлаждения с временным опережением, необходимым для достижения заданных температур. Hayana Hov<br>Bыбор под<br>параметра<br>экрану.<br>У.С.б) (<br>Оптимально на отопления<br>обогрева / времени.<br><sub>кдаем кнопкой ▼ (подтверя<br>нажимая и придерживая кн<br>**имальный старт**<br>гарт это интеллектуальная с<br>ючает в себя постоянный<br>аждения дома и использует<br>ждения с временным опере:</sub> и переход к редактирован<br>МЕНЮ (подтверждение и вы<br>иа управления отопления / о<br>иторинг эффективности реформацию для автоматически, необходимым для достих voltar.com.ua

Эта система работает без вмешательства пользователя и точно реагирует на любые изменения, которые влияют на эффективность отопительной системы. Если например были введены изменения в системе и помещение обогревается быстрее, чем раньше, система Оптимальный старт распознает изменение при следующем запрограммированном изменении экономной температуры на комфортную и в следующем цикле задержит активацию обогревания до последнего момента, сокращая время необходимое на достижение заданной температуры. введены и<br>Оптимальн<br>экономной<br>обогревани<br>температур ENDER THE READ TO THE READ THE READ TO THE READ TO THE READ TO THE READ TO THE READ TO THE READ TO THE READ TO THE READ THE READ THE READ THAT A COMPANY OF THE READ TO THE READ THAT A COMPANY OF THE READ TO THE READ THAT A остревается быстрее, чем р<br>педующем запрограммирован<br>следующем цикле задер:<br>время необходимое на дости: ktar.co

voltar.com.ua

 $v_0$ 

*Температура помещения выключена функция ОПТИМАЛЬНЫЙ СТАРТ:*

*Температура помещения активная функция ОПТИМАЛЬНЫЙ СТАРТ:*

 $\gamma_{\rm O}$ 

 $v_0$ 

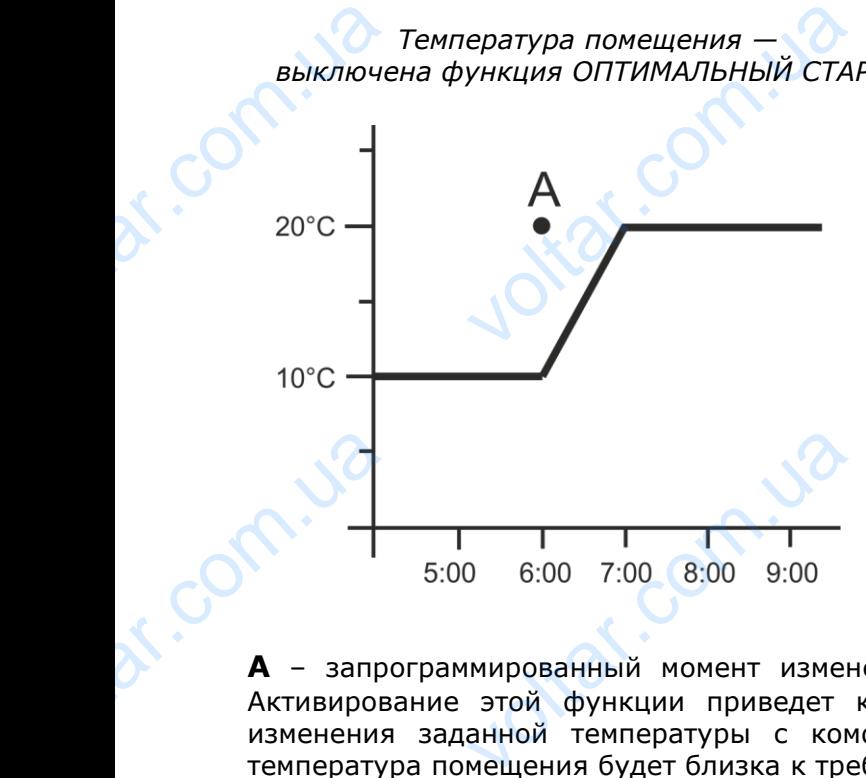

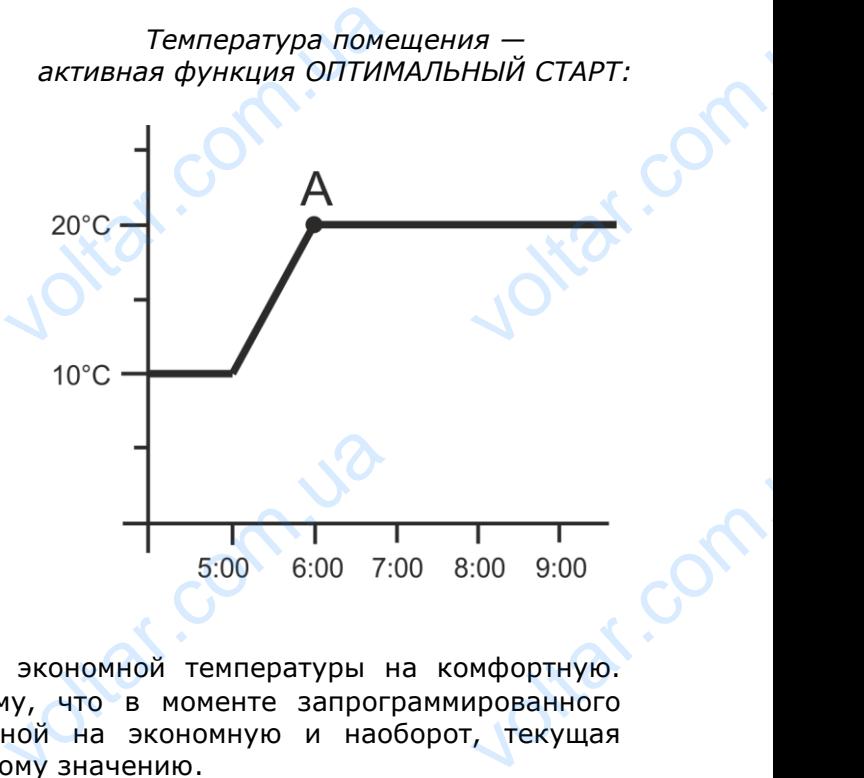

**A** – запрограммированный момент изменения экономной температуры на комфортную. Активирование этой функции приведет к тому, что в моменте запрограммированного изменения заданной температуры с комфортной на экономную и наоборот, текущая температура помещения будет близка к требуемому значению.

Для настройки этого параметра нужно нажать кнопку $\blacktriangledown$  или  $\blacktriangle$  пока не отобразится экран настроек Оптимальный старт.

С помощью кнопки «+» или «-» включаем/выключаем функцию Оптимальный старт.

Выбор подтверждаем кнопкой (подтверждение и переход к редактированию следующего параметра) или нажимая и придерживая кнопку МЕНЮ (подтверждение и выход к главному экрану KHONKY<br>Hacrpoek C<br>C помоц<br>Включаем/<br>Старт.<br>Свыбор<br>(подтверж,<br>следующег<br>придержив<br>Выход к гл — пока не отобразится эн<br>альный старт.<br>кнопки — «+» — или<br>ючаем — функцию Оптималь<br>тверждаем — кнопкой<br>е и переход к редактирова<br>параметра) — или — нажимая<br>нопку МЕНЮ (подтверждениму экрану

#### <span id="page-16-0"></span>**V.c.7) Сервисное меню**

com.u

Некоторые функции контроллера защищены кодом - они находятся в сервисном меню. Для совершения изменений в сервисном **МА** меню необходимо нажать кнопку МЕНЮ пока не отобразится экран настроек Сервисное меню. Возможность просмотра сервисного меню защищает код 215 - при помощи кнопки «+» или «-» надо выбрать первую цифру кода "2" м подтвердить выбор нажимая и придерживая кнопку МЕНЮ. Аналогично в случае последующих цифр FERETOPER  $\alpha$ дятся в сервисном меню.<br>Ходятся в сервисном меню.<br>Менений в сервисном Меню.<br>Одять кнопку MEHЮ пока<br>Одн настроек Сервисное мен<br>просмотра сервисного меню.<br>215 - при помощи кнопки<br>ыбрать первую цифру кода "<br>обор нажимая

voltar.com.ua

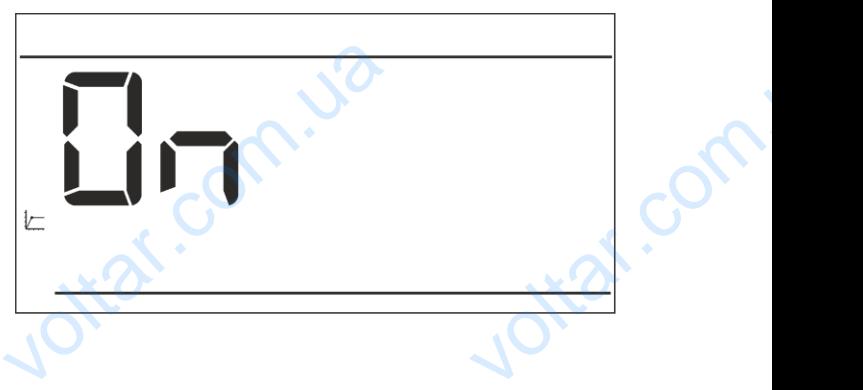

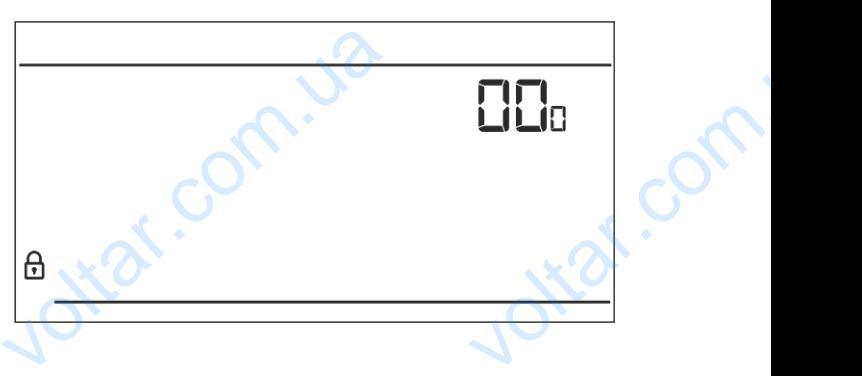

ottar.com

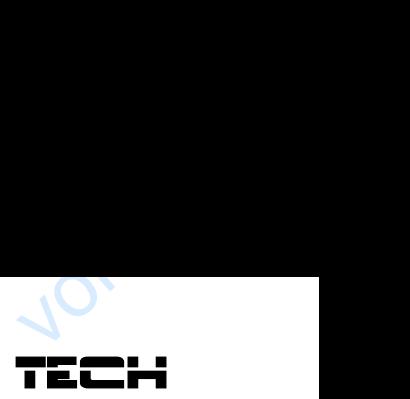

#### **Режим обогревание/охлаждение**

Функция позволяет выбрать режим работы комнатного регулятора: voltar.com.ua **евание/охлаждение**<br>оляет выбрать режим раб<br>улятора:<br>живание системы<br>вания<br>зания<br>элки «+» или «-» нужно выб<br>системы. Выбор подтверж,

 $v_0$ 

- обслуживание системы
- охлаждения - обслуживание системы обогревания

При помощи кнопки «+» или «-» нужно выбрать требуемый тип системы. Выбор подтверждаем

кнопкой (подтверждение и переход к редактированию следующего параметра) или нажимая и придерживая кнопку МЕНЮ (подтверждение и выход к главному экрану. Light Com. Liotra com.

#### **Выбор канала (опция доступна только в случае ST-290v2 и ST-290v4)**

Регулятор ST-292v2 и ST-292v4 сообщается с нагревательным устройством или контроллером котла при помощи радиосигнала через приемник. Чтобы коммуникация происходила должным образом необходимо установить тот же канал в контроллере и в приемнике (в случае внешнего датчика должен быть установлен на том же канале радиосвязи). Заводски все устройства установлены на канал связи "35" и только в случае конфликта с другими устройствами, которые используют данный канал радиосвязи можно изменить канал на другой. **Выбор ка**<br>Регулятор<br>Котла при<br>должным с<br>случае вне<br>все устройства<br>устройства<br>другой.<br>Для измен **а (опция доступна толь**<br>S2v2 и ST-292v4 сообщается<br>иощи радиосигнала через<br>ом необходимо установить<br>то датчика должен быть уста<br>установлены на канал связ<br>которые используют данны<br>и канала после входа **CANTAN ST-290V2 и ST-**<br>ревательным устройством ил<br>емник. Чтобы коммуникаци<br>же канал в контроллере и<br>ен на том же канале радиос<br>5" и только в случае конфл<br>нал радиосвязи можно изм  $\underbrace{\hspace{0.3cm}}_{\begin{subarray}{l} \mathsf{M} \mathsf{P}}\mathsf{O} \mathsf{M} \mathsf{P}}\mathsf{O} \mathsf{M} \mathsf{P}}\mathsf{M} \mathsf{M} \mathsf{M} \mathsf{M} \mathsf{M} \mathsf{M} \mathsf{M} \mathsf{M} \mathsf{M} \mathsf{M} \mathsf{M} \mathsf{M} \mathsf{M} \mathsf{M} \mathsf{M} \mathsf{M} \mathsf{M} \mathsf{M} \mathsf{M} \mathsf{M} \mathsf{M} \mathsf{M} \mathsf{M} \mathsf{M} \mathsf{M}$ 

Для изменения канала после входа  $\blacktriangledown$  в  $\blacktriangle$ сервисное меню нужно нажать кнопку пока не отобразится экран редактирования канала связи.

При помощи кнопки «+» или «-» устанавливаем выбранный канал.

Выбор подтверждаем кнопкой (подтверждение и переход к редактированию следующего параметра) или нажимая придерживая кнопку МЕНЮ (подтверждение и выход к главному экрану. COMMIT<br>
При помощ<br>
выбранный<br>Выбор<br>
(подтверж,<br>
следующег<br>
придержив<br>
выход к гл<br>
Выбор за опки «+» или «-» устанавли<br>ал.<br>тверждаем — кнопкой<br>е и переход к редактиров<br>параметра) — или — нажимая<br>нопку МЕНЮ (подтвержден<br>му экрану.<br>**(опция доступна тольки**<br>комнатного регулятора ST-2

#### **Выбор зоны (опция доступна только в случае ST-290v4)**

Приписывание комнатного регулятора ST-290v4 к конкретной зоне является основным параметром, который нужно настроить, чтобы контроллер работал с панелью.

Для настройки этого параметра надо нажать кнопку (в сервисном меню)  $\blacksquare$  пока $\blacktriangle$  не отобразится экран приписывания к зоне. Komponie<br>Для настр<br>Кнопку (в<br>отобразитс<br>При помощ<br>Выбор<br>Выбор<br>(подтверж, придержив отал с панелью.<br>• этого параметра надо на<br>• пока▲<br>• пока «+» или «-» устанавли<br>ал.<br>• и переход к редактиров<br>• и переход к редактиров<br>• и переход к редактиров<br>• и переход к редактиров<br>• опку МЕНЮ (подтверждени

При помощи кнопки «+» или «-» устанавливаем выбранный канал.

voltar.com.ua

Выбор подтверждаем кнопкой

Corn.u2

(подтверждение и переход к редактированию следующего параметра) или нажимая и придерживая кнопку МЕНЮ (подтверждение и выход к главному экрану).).

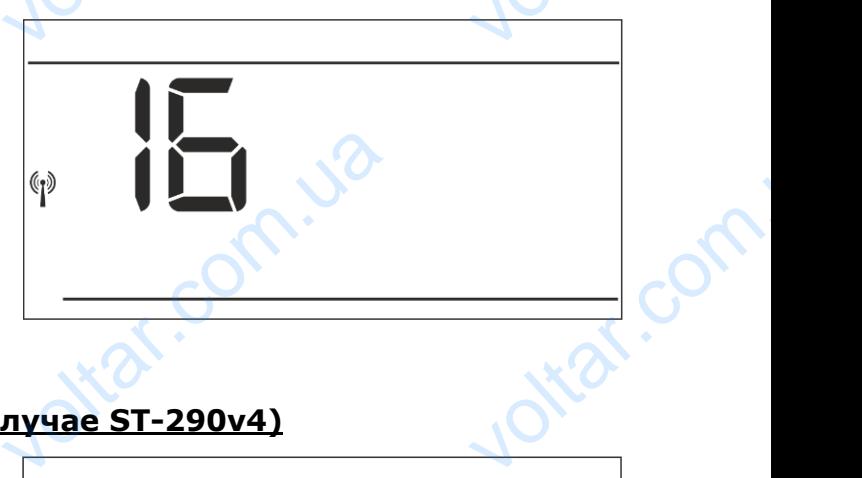

 $v_0$ 

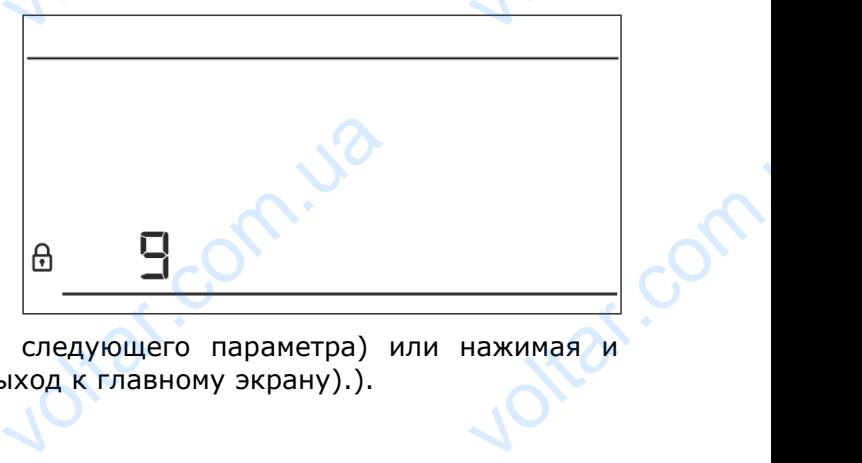

Jitar.com

 $v_0$ 

#### <span id="page-18-0"></span>**V.c.8) Недельная программа**

Функция Недельная программа предназначена для установки недельной программы и для ее редактирования недельных программ.

#### **Изменение номера текущей недельной программы**

Во время активации недельного режима (см. глава V.б Режимы работы) включится текущая программа. Для выбора номера текущей программы, нужно нажать кнопку до момента отображения экрана настроек недельной программы. Нажимая кнопку МЕНЮ, включаем экран выбора номера текущей недельной программы. Каждое нажатие кнопки МЕНЮ приведет к изменению номера программы. Во время отображения желаемого V.C.8)<br>
Функция Н<br>
редактиро<br>
Во время<br>
Пава V.6<br>
Программа<br>
программа<br>
момента<br>
недельной **ельная программа**<br>ьная программа предназначен недельных программ.<br>**1 недельных программ.**<br>**1 не номера текущей неде.**<br>вации недельного режима<br>мы работы) включится тект<br>ля выбора номера тект<br>бражения экрана наст<br>раммы. На MEHIO

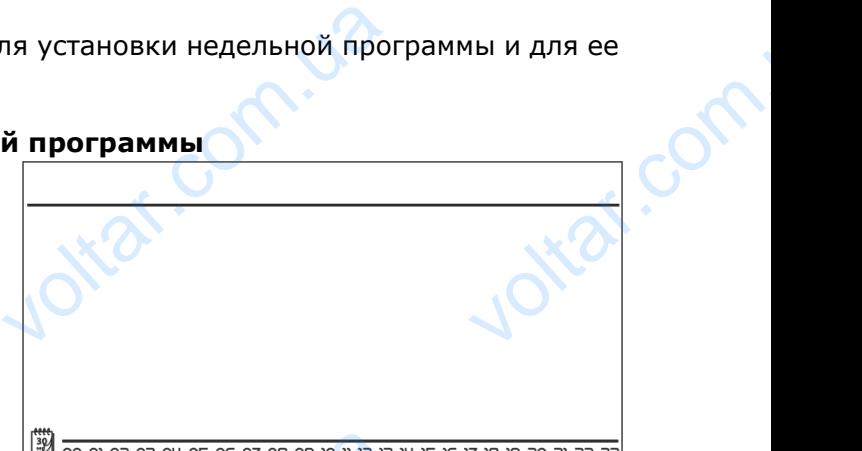

 $\gamma_{\rm O}$ 

 $v_0$ 

номера нажимаем и придерживаем кнопку МЕНЮ — контроллер вернется на главный экран а текущий номер программы будет настроен.

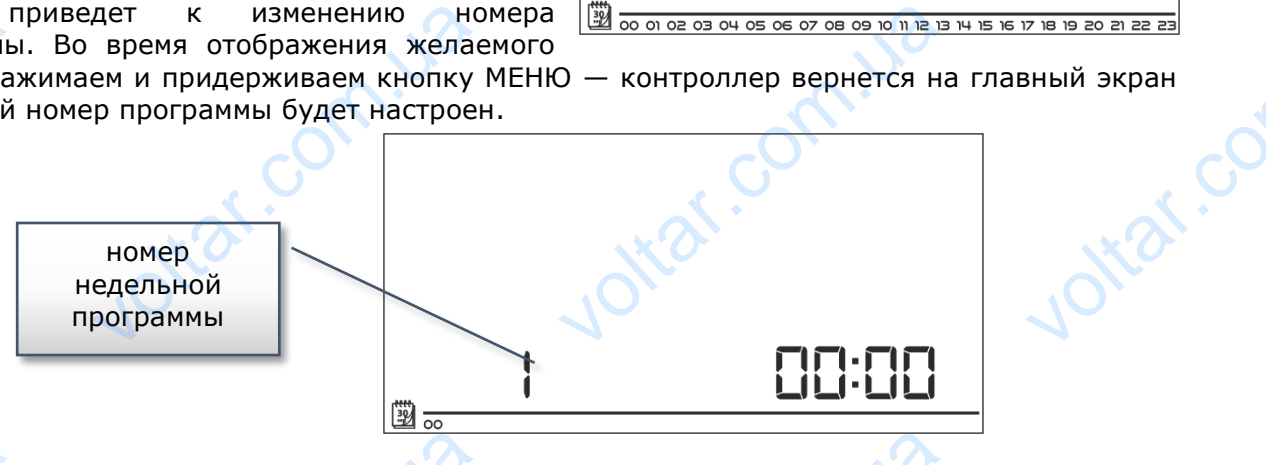

#### **Конфигурация отдельных программ недельного управления**

Недельная программа позволяет определить время, в которое будет актуальна комфортная

заданная температура а в которое экономная. Зависимо от номера программы можно приписать суточные настройки для всех дней недели (программа 1÷3), отдельно для рабочих дней и выходных (программа 4÷6) и отдельно для каждого дня недели (программа 7÷9). Для редактирования недельной программы необходимо  $\blacktriangledown$  нажать кнопку до момента отображения экрана настроек недельной программы. **VECHANGE CONTROLL CONTROLL CONTROLL CONTROLL CONTROLL CONTROLL CONTROLL CONTROLL CONTROLL CONTROLL CONTROLL CONTROLL CONTROLL CONTROLL CONTROLL CONTROLL CONTROLL CONTROLL CONTROLL CONTROLL CONTROLL CONTROLL CONTROLL CONT**  $\sqrt{2}$ <br>Урация отдельных програ<br>Рамма позволяет определит<br>Ратура а в которое эконом<br>номера — программы — ми<br>чные настройки для всех<br>Мма 1÷3), отдельно для рабых (программа 4÷6) и отде<br>из недельной — программа 7÷9).<br>Недел

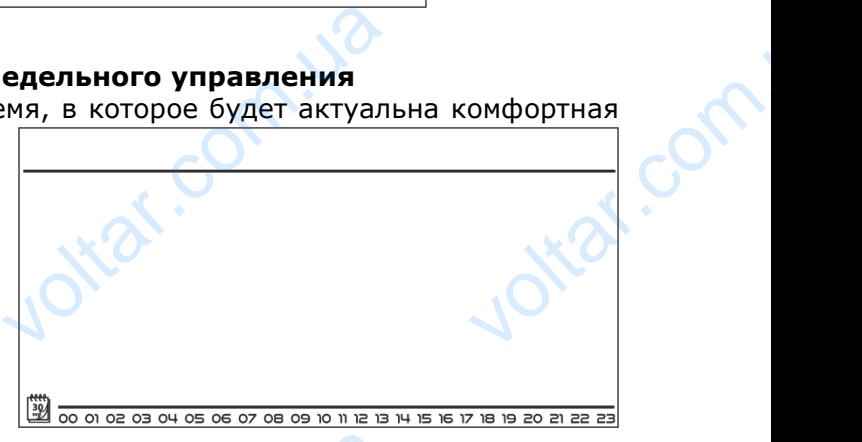

Jitat.com

Шаг 1 — выбор программы, которую хотим редактировать:

Нажимая кнопку МЕНЮ, включаем экран редактирования настроек недельной программы. Каждое нажатие кнопки МЕНЮ приведет к изменению номера программы. Во время отображения программы, настройки которую хотим изменить, можем начать изменять параметры. THODBATH CHANGE THOOBAHNA HACTPOOK HEADER HOWER COMMUNIST

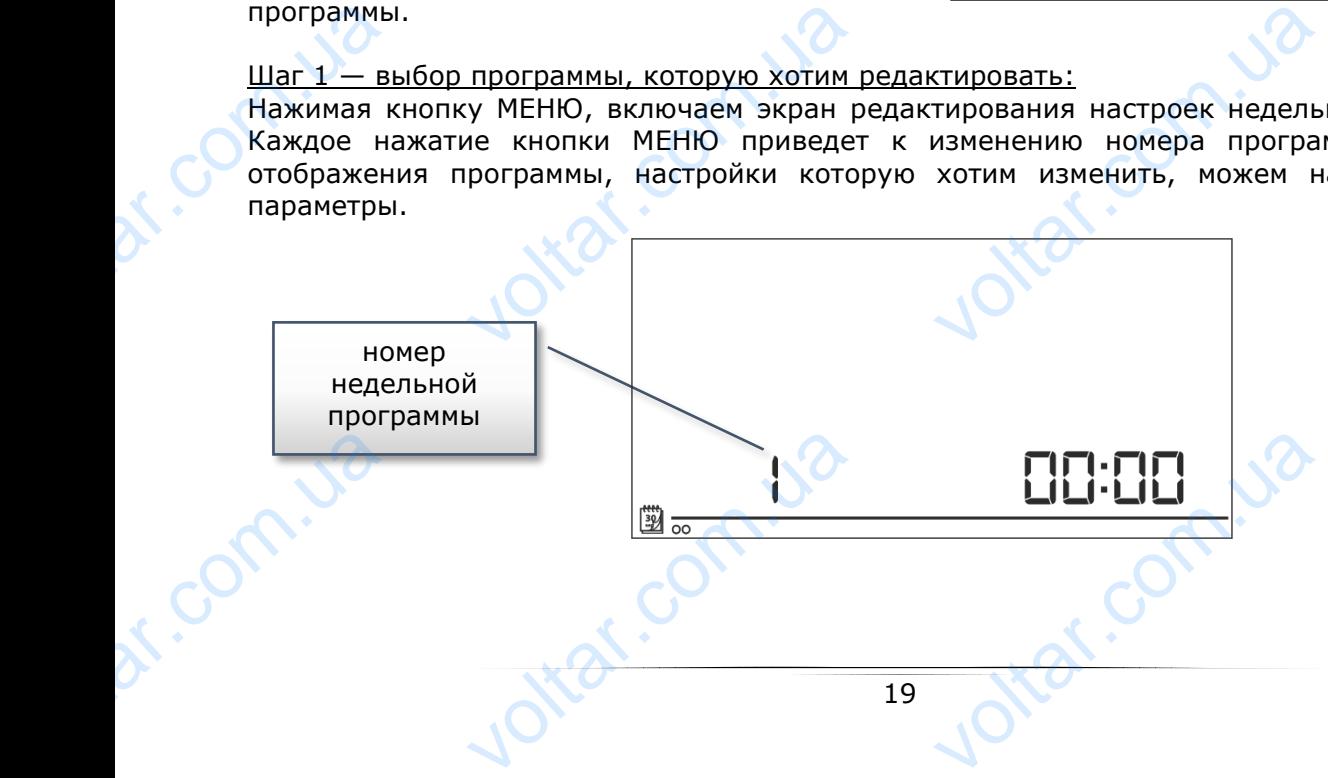

#### Шаг 2 — выбор дня недели

professor

dr. com.ua

Во время редактирования программы 1÷3 не имеем возможности выбора дня недели, потому что настройки касаются каждого дня.

 $v_0$ 

TECH

ntar.c

Jitat.com

 $\gamma_{\rm O}$ 

Во время редактирования программы 4÷6 можем редактировать настройки отдельно для рабочих дней и отдельно для выходных. Выбор подтверждаем нажимая кнопку  $\blacktriangledown$  или $\blacktriangle$ .

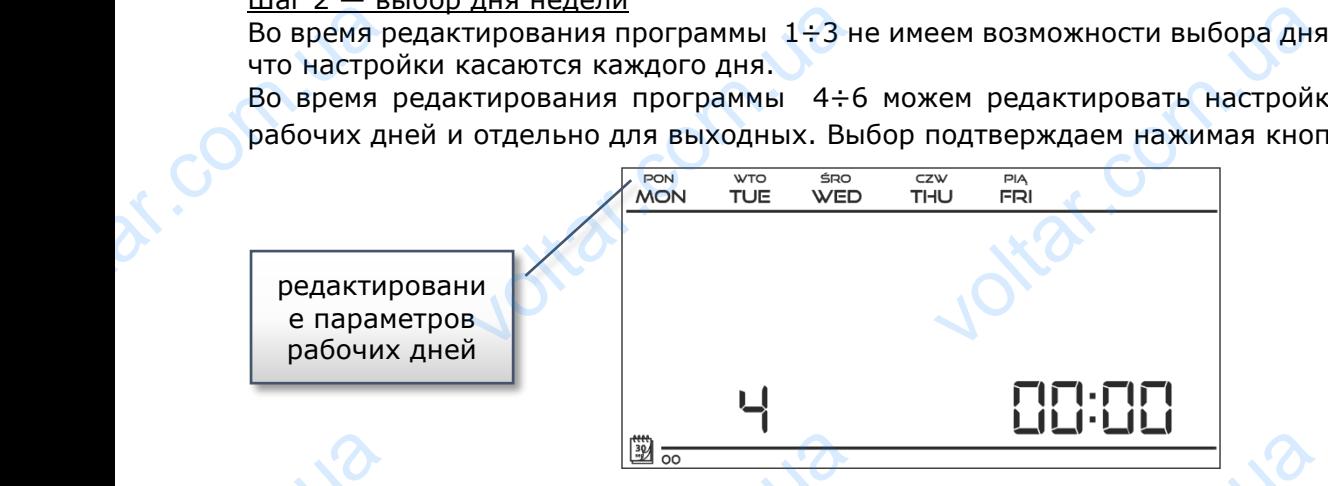

 $v_0$ 

Во время редактирования программы 7÷9 можем редактировать настройки отдельно для каждого дня недели. Выбор подтверждаем нажимая кнопку  $\blacktriangledown$  или  $\blacktriangle$ oltraf.cc

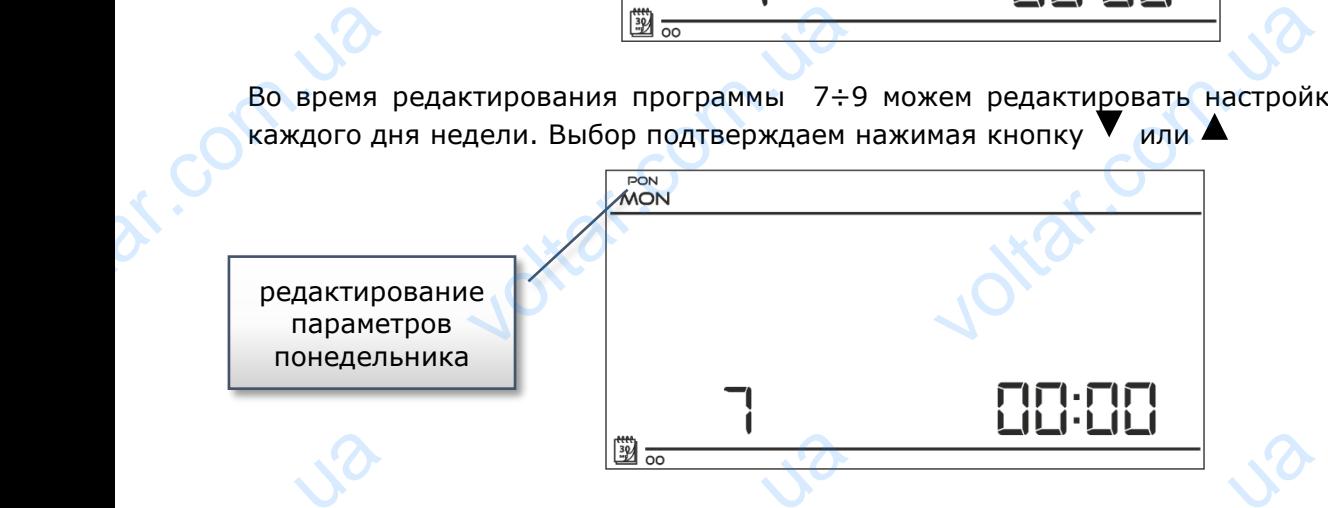

Шаг 3 — приписание очередным часам комфортной или экономной заданной температуры: Актуально редактируемое время отображается на экране контроллера. Для приписания комфортной заданной температуры, надо нажать кнопку «+», для выбора экономной нажимаем кнопку «-». Программа автоматически переходит к редактированию очередного времени. VO<br>
<u>War 3 - n</u><br>
AKTYAJIHO<br>
KOMPOPTHO<br>
HAXKIMAGEM<br>
BREMEHU. <u>Эслине очередным часам коме</u><br>истируемое время отображанной температуры, надо<br>ку «-». Программа автомати VOLTAR VIDEO **<u>нературы:</u><br>приписания<br>экономной<br>эчередного** 

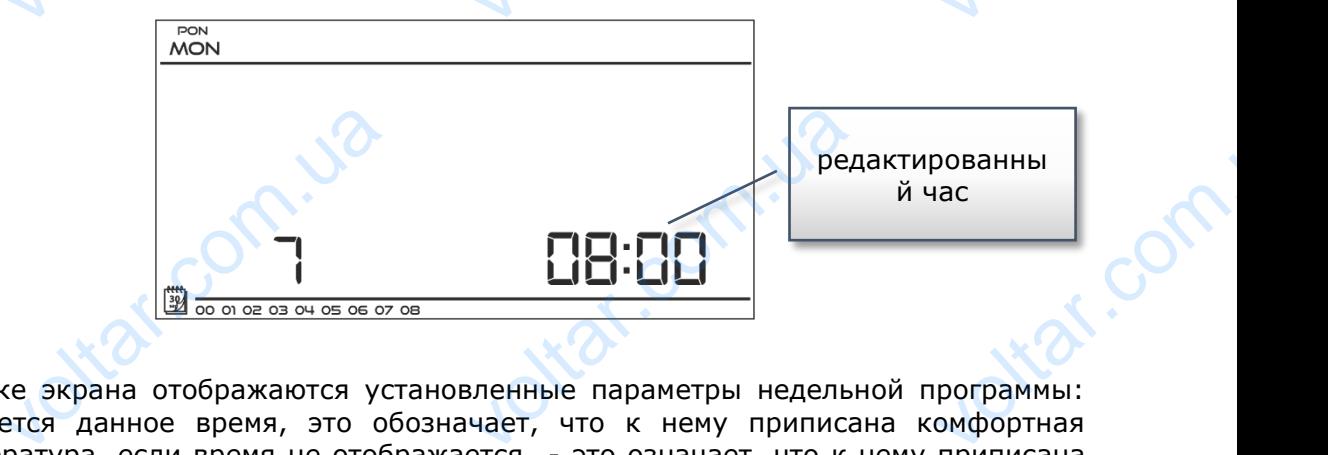

voltar.com.ua

В нижней строке экрана отображаются установленные параметры недельной программы: если отображается данное время, это обозначает, что к нему приписана комфортная заданная температура, если время не отображается - это означает, что к нему приписана экономная заданная температура.

#### Пример:

Рядом представлена проекция главного экрана с настройками суточных параметров программы номер 7, понедельника: 2400-0159- экономная температура 02⁰⁰-06⁵⁹- комфортная температура 0700-1459- экономная температура 1500-2159- комфортная температура 2200-0059- экономная температура Пример:<br>Рядом пр<br>экрана с н<br>программы<br>24<sup>00</sup>-01<sup>59</sup>-<br>02<sup>00</sup>-06<sup>59</sup>-<br>07<sup>00</sup>-14<sup>59-</sup><br>15<sup>00-2159-<br>22<sup>00</sup>-00<sup>59-</sup></sup> нвлена проекция главного<br>рйкамисуточных-параметро<br>ер 7, понедельника:<br>иомная-температура<br>рортная-температура<br>рортная-температура<br>рортная-температура<br>омная-температура

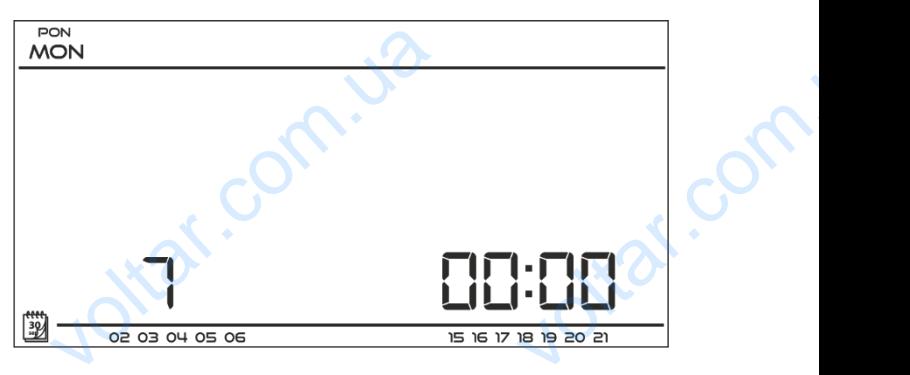

 $\gamma_{\rm O}$ 

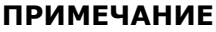

После завершения редактирования недельной программы, нажав и удерживая кнопку МЕНЮ выходим из главного экрана и устанавливаем эту программы в качестве текущей. **MILENER READERS AND ARRIVED ASSESSMENT AND READERS AND READERS AND READERS AND READERS AND READERS AND READERS PROFE** 

#### <span id="page-20-0"></span>**V.c.9) Комфортная заданная температура**

Комфортную заданную температуру используем в недельном режиме работы и программе день/ночь. Нажимаем кнопку V или **А** до момента, пока не отобразится экран редактирования комфортной заданной температуры. При помощи кнопок «+» или «-» устанавливаем желаемую температуру. Выбор подтверждаем нажав кнопку (подтверждение и переход до редактирования очередного параметра) или нажав и придерживая кнопку МЕНЮ (подтверждение и выход до главного экрана. V.C.9) volte subeplacinin pegantingotionky MEHO выходим из глачестве текущей.<br>честве текущей.<br>Данную температуру исполь режиме работы и прогр.<br>кимаем кнопку V или A<br>ка не отобразится экомфортной зада

## <span id="page-20-1"></span>**V.c.10) Экономная заданная температура**

Экономную заданную температуру используем в недельном режиме работы и программе день/ночь. Нажимаем кнопку  $\blacktriangledown$  или  $\blacktriangle$ до момента, пока не отобразится экран редактирования экономной заданной температуры. При помощи кнопок «+» или «-» устанавливаем желаемую температуру. Выбор подтверждаем нажав кнопку (подтверждение и переход до редактирования очередного параметра) или нажав и придерживая кнопку МЕНЮ (подтверждение и выход до главного экрана MONTBEPXA нажав кнопку V (подтвержд<br>1 нажав и придерживая кн<br>ждение и выход до главного<br>ждение и выход до главного<br>**ОНОМНАЯ ЗАДАННАЯ**<br>анную температуру использ<br>ежиме работы и прог<br>жимаем кнопку V или<br>ка не отобразится подтверждии перехо параметра<br>
и перехо параметра<br>
МЕНЮ (под<br> **V.c.11)**<br>
Гистерези одним их<br>
температу<sub>!</sub><br>
отклонени! Mexicar.y.com.epar.ypy.com<br>Haxab KHONKY (подтверживая к<br>и нажав и придерживая к<br>ждение и выход до главного<br>СТерезис заданной<br>мнатной температуры являющих параметров зад<br>предотвращающий нежелари минимальных колеб

# WIND WARE DISCOVERED MANAGEMENT OF THE REAL PROPERTY OF THE REAL PROPERTY OF THE REAL PROPERTY OF THE REAL PROPERTY OF THE REAL PROPERTY OF THE REAL PROPERTY OF THE REAL PROPERTY OF THE REAL PROPERTY OF THE REAL PROPERTY O VE. ſĠ

## <span id="page-20-2"></span>**V.c.11) Гистерезис заданной температуры**

Гистерезис комнатной температуры является одним их составляющих параметров заданной температуры, предотвращающий нежелаемые отклонения при минимальных колебаниях температуры в переделе 0,2 ÷ 4°С.

#### Пример:

Заданная температура составляет 23°C Гистерезис составляет 1°C Комнатный регулятор сообщит о том, что помещение остыло после снижения температуры до 22°C. Humep:<br>
3agannas<br>
Fucrepesure<br>
Komnarnsur<br>
Momeщение ратура составляет 23°C<br>Савляет 1°C<br>гулятор сообщит о том,<br>ыло после снижения темпера

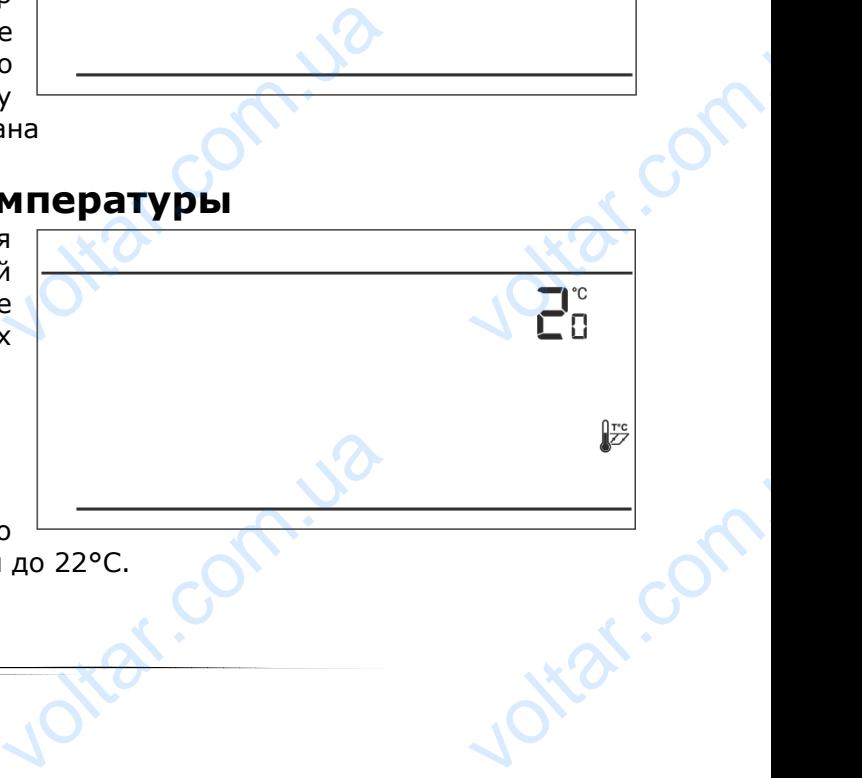

21

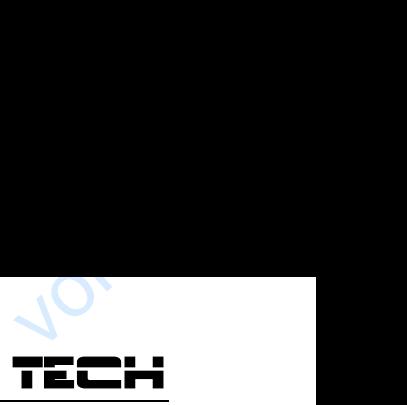

Jitar.com

otrar.com

Для установки гистерезиса заданной температуры необходимо нажать кнопку  $\blacktriangledown$  или  $\blacktriangle$  пока на экране не отобразится экран редактирования гистерезиса. При помощи кнопок «+» или «-» устанавливаем желаемое значение гистерезиса. Выбор подтверждаем при помощи кнопки (подтверждение и переход до редактирования очередного параметра) или нажав и придерживая кнопку МЕНЮ (подтверждение и выход до главного экрана для устано<br>
на экране<br>
«-» устана<br>
кнопки<br>
и придерж<br>
и придерж<br>
и слользова<br>
время миспользова<br>
комнатная тистерезиса заданнои темпер<br>гобразится экран редактиро<br>ваем желаемое значение г<br>верждение и переход до ре<br>кнопку МЕНЮ (подтвержден<br>кнопку МЕНЮ (подтвержден<br>чика температуры совершае<br>ка или после длите*г*<br>регулятора, если ы необходимо нажать кнопк<br>н гистерезиса. При помощи<br>езиса. Выбор подтверждае<br>прования очередного параме<br>выход до главного экрана<br>**АПЕРАТУРЫ**  $\frac{1}{\sqrt{2}}$ 

 $v_0$ 

## <span id="page-21-0"></span>**V.c.12) Калибровка датчика температуры**

 $v_0$ 

Калибровка датчика температуры совершается во время монтажа или после длительного использования регулятора, если отображаемая комнатная температура измеряемая датчиком, отличается от реальной. Предел регулирования от -10 до +10°С с точностью до 0,1°С.

Нажимаем кнопку  $\blacktriangledown$  или  $\blacktriangle$  до момента, пока не отобразится экран калибровки датчика температуры. Нажимаем<br>отобразитс<br>температуן<br>При помо<br>настроить<br>Выбор под<br>параметра<br>экрану).  $v_{\text{W}}$  или  $\blacktriangle$  до момента, по<br>
экран калибровки да<br>
кнопки «+» или «-» немую корректировку.<br>
кдаем кнопкой (подтверж<br>
нажимая и придерживая кн

Jitar.com

Jitar.com.ua

dr. Com.ua

При помощи кнопки «+» или «-» нужно

настроить требуемую корректировку.

Выбор подтверждаем кнопкой (подтверждение и переход к редактированию следующего параметра) или нажимая и придерживая кнопку МЕНЮ (подтверждение и выход к главному экрану). e a mepexoa k peaakruposa heri da ke a mepexoa k peaakruposa heri da ke a substantia da ke a substantia da ke a<br>MEHIO (подтверждение и вы E

## <span id="page-21-1"></span>**VIII. Технические данные**

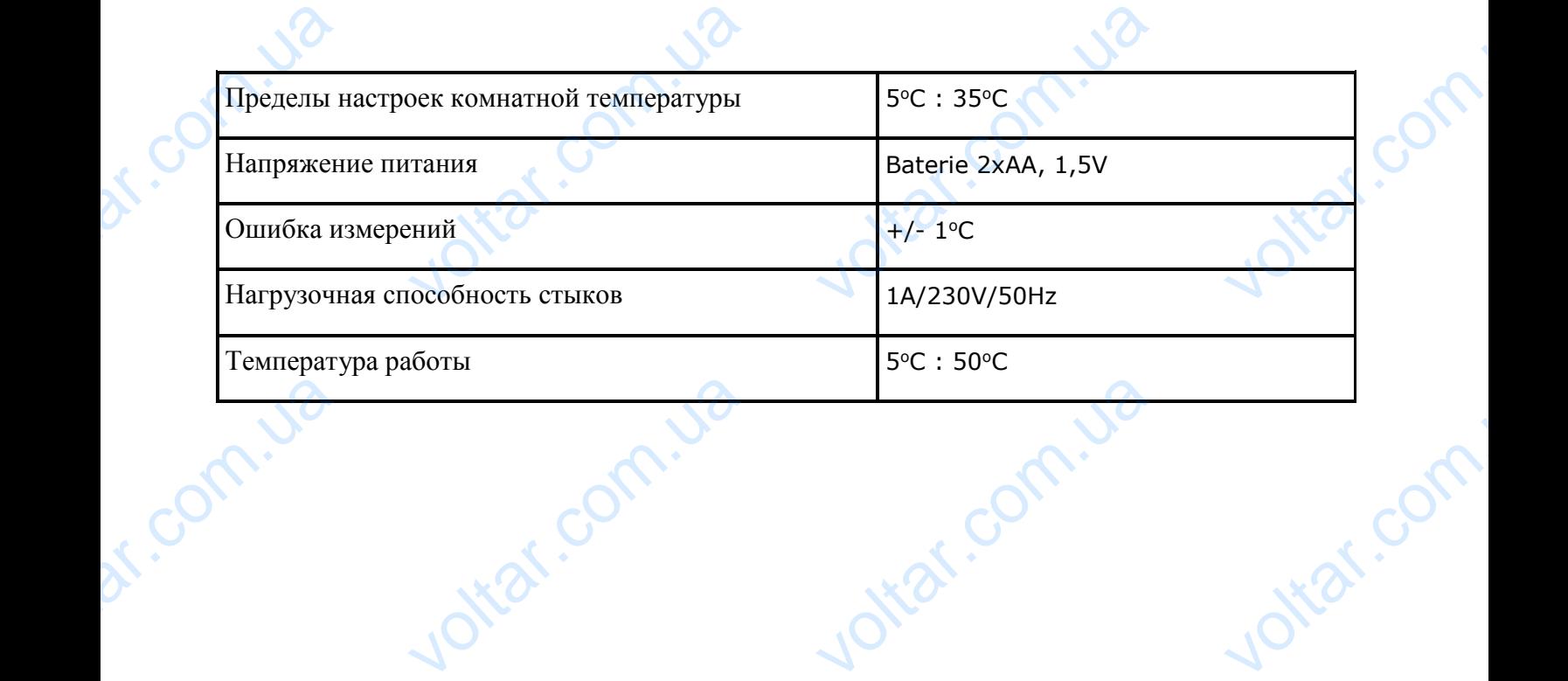

Jitar.com

ar.com.ua

 $v_0$ 

voltar.com

dr. com.ua

dr. com.ua

## Декларация о соответствии ЕС

 $v_0$ 

John. Ja

 $\gamma_{\rm O}$ 

ottar.com

trat.com

Компания ТЕХ, с главным офисом в Вепж 1047А, 34-122 Вепж улица Белая Дорога 31, с полной ответственностью заявляет, что производимый нами **ST-290** отвечает требованиям Директивы Европейского парламента и Совета 2014/35/ЕС от 26 февраля 2014г. о согласовании законов государств-членов относящихся к приобщению на рынке электрического оборудования, предназначенного для использования в определенных пределах напряжения (Официальный журнал ЕС L 96, от 29.03.2014, стр. 357) и Директивы Европейского парламента и Совета 2014/30/ЕС 26 февраля 2014. о согласовании законов государств-членов в отношении электромагнитной совместимости (Официальный журнал ЕС L 96, от 29.03.2014, стр. 79), Директивы 2009/125/ЕС о требованиях к экологическому проектированию продукции, связанной с энергопотреблением и Распоряжением Министра экономики от 8 мая 2013. « по основным требованиям ограничивающим использование определенных опасных веществ в электрическом и электронном оборудовании" внедряющего Komпaн<br>Salah Pandala<br>Taponei<br>Zo14г.<br>Приобщ TEX, с главным офисом в Вепж 1047А, 34<br>19 Дорога 31, с полной ответственностью за<br>19 Нами **ST-290** отвечает требованиям<br>19 Поларламента и Совета 2014/35/ЕС от 2<br>19 Поласовании законов государств-членов отн<br>10 На рынке эле истрани<br>ист, что<br>оективы<br>ревраля<br>щихся к<br>ования, voltarism<br>
357) и д<br>
26 фев<br>
отноше<br>
журнал<br>
о требо<br>
связанн<br>
экономи ситивы Европейского парламента и Совета<br>в 2014. о согласовании законов государст<br>электромагнитной совместимости (Od<br>L 96, от 29.03.2014, стр. 79), Директивы 2<br>ниях к экологическому проектированию<br>с энергопотреблением и Ра - ., ., ., .,<br>4/30/ЕС<br>ленов в<br>иальный<br>/125/ЕС<br>дукции,<br>инистра<br>инистра<br>рваниям

постановления Директивы **ROHS 2011/65/EC.**<br>Для оценки соответствия использовались га<br>нормы PN-EN 60730-2-9:2011, PN-EN 60730 Для оценки соответствия использовались гармонизированные постанс<br>Для<br>2. Семормы I 011/65/EC.<br>Tb30Baлись гармониз<br>N-EN 60730-1:201 **D.**<br>D. Com.

нормы **PN-EN 60730-2-9:2011, PN-EN 60730-1:2016-10.** 

PAWEL JURA JANUSZ<br>WEASCICELE TECH SPOKA Z OGRANICZONĄ ODPOWER

23

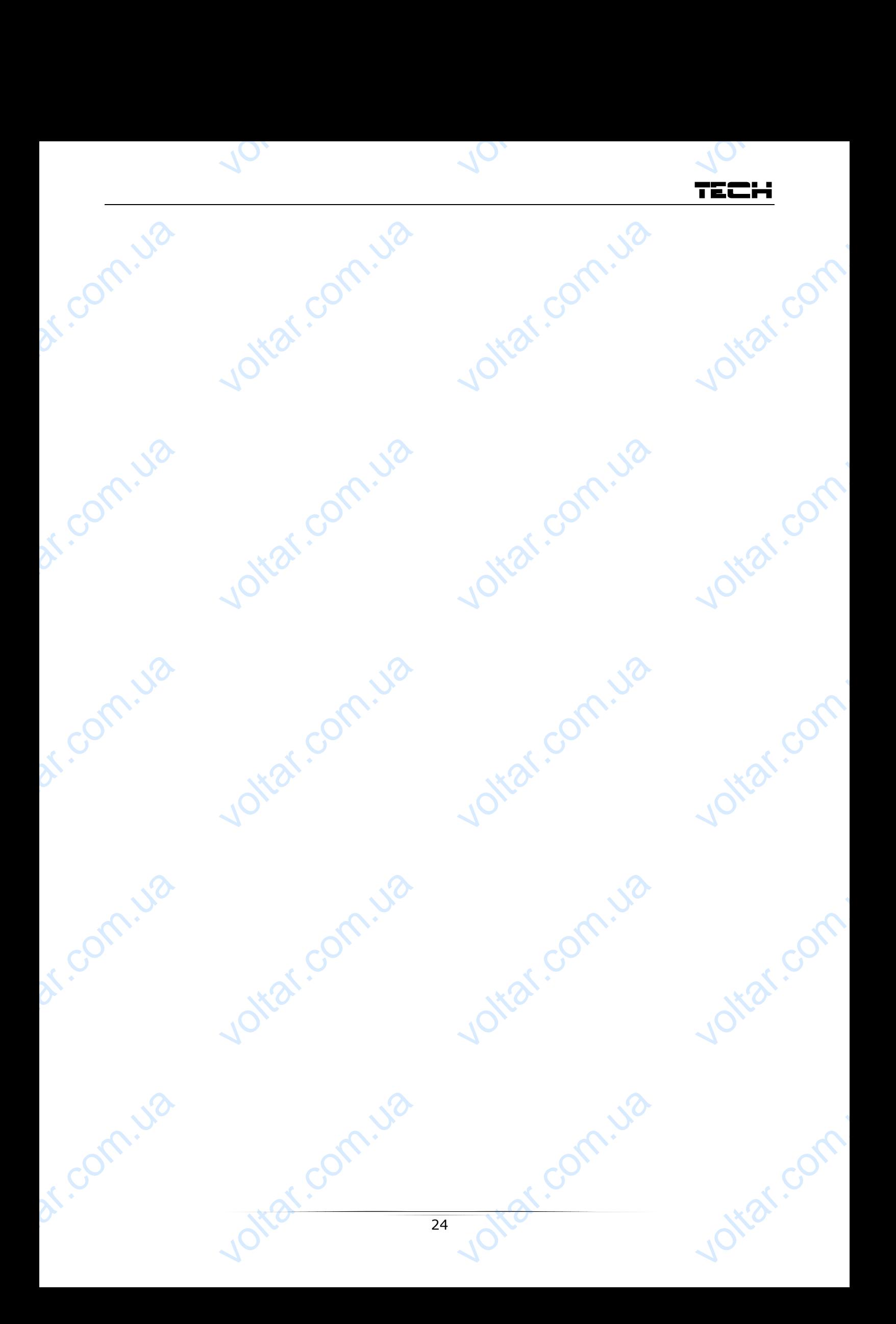